## BEZACUBE WEB BASED APPLICATION SYSTEMS

## AHMAD SYAZWAN BIN AHMAD TARMIZI

## TECHNICAL REPORT SUBMITTED IN FULFILMENT OF THE DEGREE OF COMPUTER SCIENCE

# FACULTY OF COMPUTER SYSTEM AND SOFTWARE ENGINEERING

2013

## DECLARATION

I hereby declare that the work in this thesis is my own except for quotations and summaries which have been duly acknowledged.

17 MEI 2013

Ahmad Syazwan Bin Ahmad Tarmizi CB10082

## ACKNOWLEDGMENTS

First and foremost praise be to Almighty Allah for all his blessings for giving me patience and good health throughout the duration of this project research.

I am very fortunate to have Professor Dr Wan Maseri Binti Wan Mohd as a research supervisor.

Also, I would like to express my high appreciation to my co-supervisor Dr. Norrozila Binti Sulaiman. Moreover, I am grateful to

My friends, my client Mr Mohamad Hasbullah Abu Bakar where they are very helpful to help me on doing this project. Also I am very grateful to my family who always give me support on doing this project.

## ABSTRACT

Nowdays, the increasing fame of social networking has bought a convenience to human life. Many people rely on the social network as a communication tool to obtain the information from around the world. Basically, this web based is a combination of catalogue product and Social network. In addition this web based is intended to serve human as a tool to fulfill their desires where they can choose any product they like and share it with their friends. By viewing Bezacube web based application, the customer will able to explore more product around their placed

## **TABLE OF CONTENTS**

|              |                                                   | Page |
|--------------|---------------------------------------------------|------|
| DECLARATIO   | )N                                                | iii  |
| ACKNOWLED    | GMENTS                                            | iv   |
| ABSTRACT     |                                                   | v    |
| CONTENTS     |                                                   | vi   |
| LIST OF TABL | LES                                               | vii  |
| LIST OF FIGU | RES                                               | x    |
| LIST OF ABBR | REVIATIONS                                        | xi   |
| Section      | Content                                           | Page |
| 1.           | INTRODUCTION                                      |      |
| 1.1<br>1.1.1 | Statement of the Problem                          | 1    |
| 1.1.1        | Main am and objective                             |      |
| 1.2          | Review of the previous work, existing System      | 4    |
| 1.3          | Current System and Its Limitation                 | 7    |
| 1.4          | Terminology                                       |      |
| 1.5          | Method (s) of approach                            | 8    |
| 1.6          | Scope and limitation                              | 9    |
| 1.7          | Outline of material presented in rest of report   | -    |
| 2.           | REPORT BODY                                       |      |
| 2.1          | User Requirement                                  | 13   |
| 2.2          | Technique/theory/modelling/flow chart/story board | 36   |
| 2.3          | Development Plan                                  | 56   |
| 2.4          | Testing plan and result                           | 60   |

| 3   |                                           |    |
|-----|-------------------------------------------|----|
| 3.1 | Conclusion                                | 64 |
| 3.2 | Significant Contributions of the Research | 64 |
| 3.3 | Suggestions for Future Work               | 65 |
|     |                                           |    |

## REFERENCES

66

## APPENDIXES

## LIST OF TABLES

| Table  | Number                     | Page |
|--------|----------------------------|------|
| 2.2.1  | User table design          | 15   |
| 2.2.2  | Page table design          | 16   |
| 2.2.3  | Post table design          | 16   |
| 2.2.4  | Comment table design       | 17   |
| 2.2.5  | Badge table design         | 17   |
| 2.2.6  | Page table design          | 18   |
| 2.2.7  | Rating table design        | 18   |
| 2.2.8  | Likes table design         | 19   |
| 2.2.9  | Specification table design | 19   |
| 2.2.10 | Page table design          | 20   |
| 2.2.11 | Photo gallery table design | 20   |
| 2.2.12 | Video Gallery table design | 21   |

## LIST OF FIGURES

| Figure Number |                                               | Page |
|---------------|-----------------------------------------------|------|
| 1.1           | Home page of Foursquare.com                   | 5    |
| 1.1           | Activity Page of Foursquare.com               | 5    |
| 1.1           | Badge page of Foursquare.com                  | 6    |
| 1.1           | Location of "Borders" shops in Foursquare.com | 6    |
| 1.5           | Waterfall Model                               | 8    |
| 2.2.1         | User Table                                    | 15   |
| 2.2.2         | Page Table                                    | 15   |
| 2.2.3         | Post Table                                    | 16   |
| 2.2.4         | Comment Table                                 | 17   |
| 2.2.5         | Badge Table                                   | 17   |
| 2.2.6         | Product Table                                 | 18   |
| 2.2.7         | Rating Table                                  | 18   |
| 2.2.8         | Likes Table                                   | 19   |
| 2.2.9         | Specification Table                           | 19   |
| 2.3.1         | Screen Flow-User                              | 21   |
| 2.3.2         | Screen Flow-Admin                             | 21   |

## LIST OF ABBREVIATIONS

TSIS : Training and Services Information System PHP: Hypertext Preprocessor ASP: Active Server Page DB : Database JSP: Java Server Page SQL: Structured Query Language

#### PART I

#### **INTRODUCTION**

#### **1.0 SOCIAL INTERACTIVE CATALOG**

Social is related to the activities in which people spend time talking to each other or doing enjoyable things with each other. It always refer to the interaction of human with each other. For the words Interactive in the term of "computer system" is a program that allow users to enter any input. It is different from the words "noninteractive" program, which are when it started it will continue without requiring any human contact such as compiler. The word catalog is for a book containing a list of things that you can buy, use and it is often comes with a picture.

For this system i will use the web based including with social interactice catalog concept to show the list of product around the Malaysia that were add to this server side. This system is required laptop, personal computer or smart phone to view it. The purpose of creating this system is to increase the interactive and the use of e-commerce systems. E-commerce system is a business transaction that conducted on internet such as E-bay,Amazon,Lelong[dot]my and Lazada.

From this system, user can choose and view the product with thier information before purchase it. But E-commerce concept is not the main objective for creating this systems. The main objective are to enhanced the systems, so that the user will feel more comfortable and control over the systems.

In this system user can view the products, give a tips and also reply the feedback regarding the product. They also can view the shop location and get location of the nearest shop in thier marketplace.

Furthermore, user will be given the badge for thier own rewards. The badge will be consist of "Newbie", "Adventures", "Explorer", "Superstar" and "Pro". This will be given to the users who are been reply very useful feedback on a products

This system also help the user to compare the products in term of price, size and its specification. This comparison facility will be given to the users who are already register for a members.

After user have been register. They need to login into thier own account to access the full mode of the systems. The full mode of the system will given a users, to list all thier wishlist product. This wish list are important because it will remind the user every time they are login into their account.

User also can make a feedback and rating for every posts. The post are including "Friend Activity Post" and "Product Post". Every user will be given facility to add thier own friends. And every posting that make by thier friends can be reach by thier activity page. They also can give a "like" to a posting or comments that are useful.

The Point Calculation, are one of benefit of using this system. Where for every users that get the points will be given a discount to purchase the products. The calculation of point will be taking from the input by user such as tips, Review of products, Add product location, Add new products and Guidance.

#### **1.1 PROBLEM STATEMENT**

Currently, there are several problems that need for the usage of this Web Based Systems. Firstly, in Malaysia there are no systems that offer ecommerce with social interactive catalog concept which can facilitate the users to interact with each other. Most of system in Malaysia only offer the product with list of price without being given the authority for user, to take control over the site such as chatting with each other, renovate thier profile page and make a posting.

Secondly, Most of system in Malaysia does not given facilitate to user such as trace the nearest shop in their location. So that, it will help the user to trace the product they like, from thier current location.

Third, Merchant need authentication from Admin to promote their new products. So, this situation will give difficulty to new merchant to promoting their new product, cause it will take a time to get every authentication.

Fourth, If the user still using the manual catalog product, sure, it will give a hard time for them to getting the latest update information about the products. Sometimes, user will get really frusted when they had know that, they already miss the promotion.

As a conclusion, the creation of this system is to solve all the problem above. moreover the creation of this system is to provide and improve the consumer satisfaction on catalog product in malaysia.

## **1.1.1 MAIN AIMS AND OBJECTIVE**

There are 4 objective of this project, which are :

- 1) Gives users full control over the page
- 2) Facilitate the users, to finding the product that are in nearby market
- 3) Facilitate the merchant for promoting their new products into the marketplace
- 4) Facilitate users for accessing the updated catalog on every time for 24 hours in a 7 days

# **1.2 REVIEW OF PREVIOUS WORK AND RELATIONSHIP TO CURRENT PROJECT**

This section will describe all relationships between the existing systems and the systems that will be developed

## **1.2.1 Foursquare Web Systems**

Below is a figure shows for the "FourSquare" Systems that has been used for marketing and business today. This system consits two target user, that is merchant and consumer. Through this system, consumer can easily find all the product that they desired by filling the search box.

This system also have a feedback and tips column, which all users can share and leave the important tips to be referred by another users. Beside, this system also have the "follow" function which each business page will be placed with the "follow" button that will take the user directly to the merchant website or blog. Point also will be given to the user who meet the condition required by the "foursquare" terms and condition.

Through this ideas, i'am going to create another system that used the same concept as this systems. But the system that i will created only focused on the business in malaysia

This is a description about the sytems that i'm going to created, Firstly the user have to register as a member to collect the points. Every points will be added into the user account as a reward from the best feedback,tips and online shopping.Secondly This system will be consist with search facility, where members can fill the name of the desired product into the search column. In addition members also can find a nearby store and product through this search column. Apart from that, the system also has a column which members can compare any product in terms of size, price and it's specification. Members also can provide feedback and rating for the useful comments.

This system also will be equipped with a "badge" function which is the reward received as been active in providing useful information on the products. This will make easier the other user to refer among them by refer on the badge rating.

While for the merchant, they will be given the privilege to promote their products and update all of their product information also provide feedback to the user

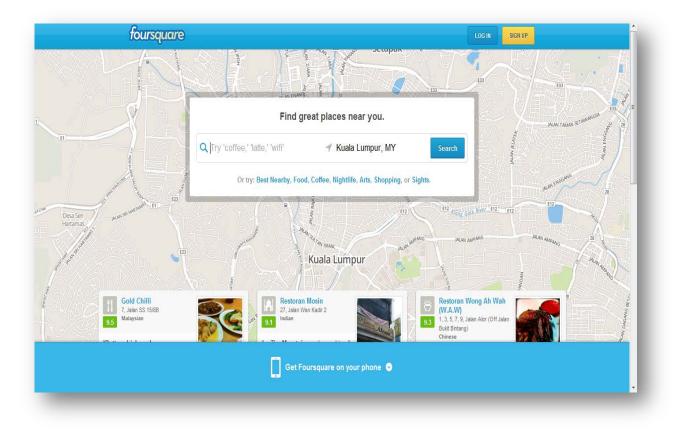

Figure 1 : Home page of Foursquare.com

| foursquare 1 Q I'm looking for                        | Activity Explore Lists Abe -                                 |
|-------------------------------------------------------|--------------------------------------------------------------|
| Also available on Palm, Nokia and Windows Phone.      | a olo to your promot                                         |
|                                                       | People you may know See More                                 |
| Redzuan Mohd Yusof at McDonald's                      | Amirul Muqmin M.<br>2 friends in common                      |
| Kuantan, Pahang                                       | Adin J. 3 friends in common 😳 👄                              |
| makang jap.lapar terrrr                               | Khairul A.<br>3 friends in common • • •                      |
| Superstar<br>YouVe checked in to 50 different places! |                                                              |
|                                                       | Try a new spot?                                              |
| Shours ago 🛄 Comment 🖤 Like                           | Jalan Raja Uda<br>Kg Baru                                    |
| Leave a comment                                       | More places you haven't tried »                              |
| Areef Ameer at Pizza Hut<br>Kuantan, Pahang           | Businesses<br>Attract & retain customers                     |
| 🛇 8 hours ago 🗮 Comment 🖤 Like                        | Build your own apps                                          |
| Amir Izuddin at ビックカメラ なんば店<br>大阪市、大阪府                | · · · · · · · · · · · · · · · · · · ·                        |
| 🕥 12 hours ago 🔲 Comment 🖤 Like - Izmar S             | About Blog Businesses Cities Developers                      |
| ii Amir Izuddin is now friends with Ellina Ishak      | Help Jobs Privacy (Updated) Terms (Updated)<br>Store English |

Figure 2 : Activity Page of Foursquare.com

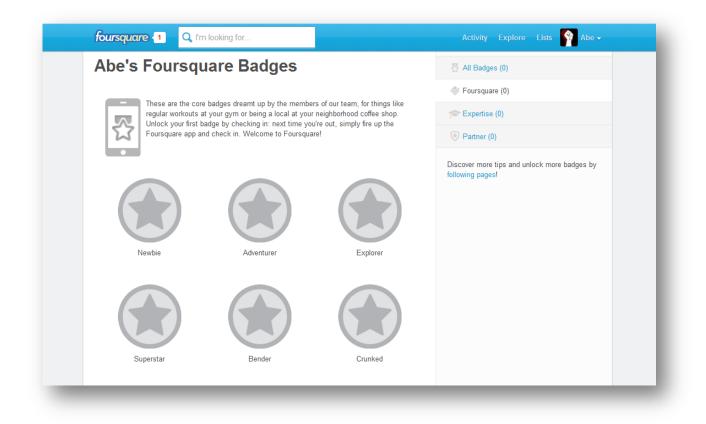

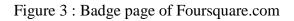

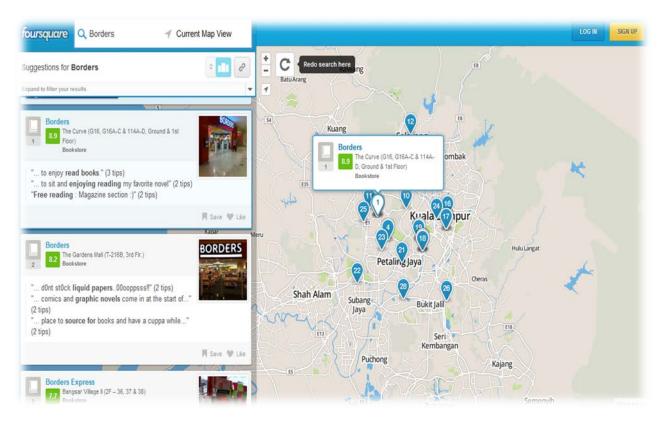

Figure 4 : Location of "Borders" shops in Foursquare.com

## **1.3 CURRENT SYSTEM AND ITS LIMITATION**

1) **Ebay.com** is a website that offer catalog service. Problem of this system is, only the admin can promote the products, Merchant have to go through admin for promote their products. Beside that, this system does not offer social concepts such as modifying profile page and interact with each other like chating. In addition this system is lack with tips and product instructions.

2)**Boracube.com** is a website offers a catalog and social system in malaysia. The problem of this system is that the user cannot find out how to use the product. In addition, users also cannot interact socially with each other. They only can reply the post of the products.

## **1.4 TERMINOLOGY**

1) **Social Networking** is an user action based on online community, such as create profile, add friend into the lists, chatting and sharing any social media.

2) **Social Media** is a media made to spread information through the social sites. This media publishing can be easily reached

3) **SEO (Search Engine Optimization)** will be used to optimize the used of website while search for the products

4) **Html** is the "Hyper Markup Language" used to program the language in the website. This html used to provide the content and structre of web

5) **API** stands for the words "Application Programming Interface". Its been used to facilitate the interaction with the other website or allow users to get a data feed directly into their own sites like text, image and video

## **1.5 METHOD OF APPROACH**

## 1.5.1 Waterfall Model

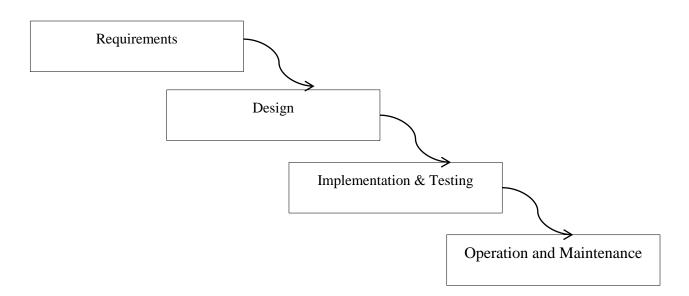

FIGURE 1.5.1 Waterfall Model

For this section, Waterfall model will be used as a method for constructing this systems. Waterfall Model is the simple Software Development Life Cycle (SDLC) which every phases are organized in a linear order

The first phase is "Requirement Analysis". The purpose of this phase is to get all the requirement need from customer to developed this systems. This phase will involve documentation containing with the system behavior.

The Second phase is "Design". The purpose of this phase is to derive the solution for the first phase that is Requirement. Usually this phase will be devided into two design that is Higher level design [Devide the system into components] and Lower level design [Select the algorithm for every components].

The third phase is "Implementation and Unit Testing". The purpose of this phase is to create the code and test it back to make sure the development of the system is complete. The next phase is "Verification and validation". The purpose of this phase is to make sure the system meet the user requirements. The objective of this system is to find defects in the system.

Lastly is "Operation and Maintenance" phase. The purpose of this phase is to make sure if there is any change in the system due to disability, so this phase will make sure the changes will be occur.

### 1.5.2 Dreamweaver

Dreamweaver software will be used to created the user interface and the code for this systems. The code will be included with html,css,php and asp language. This system has already including with "real-time" facility, so it will help me to create and see the design without opening the web browser

## **1.6 INDICATION OF SCOPE AND LIMITATION**

#### (a)System Functionality

This system consists about 13 modules which are:

#### 1) **Registration Module :**

This module use to register a new members. New members consist of merchant and consumer. They will be asked to complete a personal information form, After that all information will be stored into a server database.

#### 2)Login Module :

This module aims is to allow the users to enter into their profile after check in. Users who use this module is the admin, merchant and consumer. The system will ask for the username and password to identify who is the user.

#### 3)Admin Module :

This module will allow admin to enter and update database system. Database system including the collection of members, page, products, picture, video and feedback

#### 4)User Module :

This module enables users to view and find the information of a products that they want. Besides finding the product, they also can locate nearby products, also give a feedback and chating with each other

## 5)Merchant Module :

This module allows merchant to update their products information. Besides updating their product, merchant can also communicate with the customers

#### 6)Catalog Product Module :

This module will display all kind of products in the form of pictures including the price, location,color,size and merchant company

#### 7)Feedback and Review Module :

This module will display all the user and merchant feedback on a products

#### 8)Tutorial Module :

This module will teach the users and merchant how to use this systems

## 9)Badge and Ranking Module :

This module will display badge and ranked for every user. Badge will be used as the tool of archivement and refrence for other users. While ranking will plays a role in the acquisition of badge collection

## 10)Discount,Voucher and Bonus Point Module :

This module will display discounts, voucher and bonus points to the user who want to buy the products.

#### 11)**Product Comparison Module :**

This module allows users to compare products in term of price, color, size and all the specification

#### 12)Wishlist Module :

This module will display all the list of user wishlist

#### 13)Activity Module :

This module will display all friend activities

#### (b) Target User

- 1) Admin
- 2) Consumer
- 3) Merchant

## (c) Software

Php Zend and Dreamweaver will be used for drawing the GUI (Graphic User Interface) and make coding. Php language and Sql will be used as an intermediate language between the system and the server. While Xampp will be used as a tool for database

## (c) Hardware

Laptop and Personal Computer will be used with the internet to connect to the systems.

## **1.7 OUTLINE OF MATERIAL**

This report consists 2 parts which are introduction and Report Body

## INTRODUCTION

This section describes information of project background. Below are the lists of project background in this report :

- 1. Problem Statement
- 2. Review of previous work and relations to current project,
- 3. Current system and its limitation,
- 4. Terminology,
- 5. Method of approach,
- 6. Indications of scope and limitations
- 7. Outline of material

## REPORT BODY

These sections expand and develop the material in a logical and coherent manner, reflecting the structure outlined in the Introduction. Below are the report body lists :

- 1. Software Requirement Specification (SRS) Documentation,
- 2. Technic/theory/modeling/flow chart/storyboard/all relevant diagram,
- 3. Methods and materials used,
- 4. Technical results and comparisons with theory and/or previous work,
- 5. Discussion and analysis of material,
- 6. Testing plan and result.

## 2.0 REPORT BODY

## 2.1 SOFTWARE REQUIREMENT SPECIFICATION

Below is Software Requirement Specifications (SRS) document that be prepared for this projects. The documentation can be refered as follow :

#### PART II

#### SOFTWARE REQUIREMENTS SPECIFICATION (SRS)

#### 2.1PRODUCT DESCRIPTION

BezaCube is a web based system that work under the concept of Social Networking. This System consists of 3 main users that are Admin(Future Work), Merchant and Customer .One of the purpose of this system is to facilitate the Merchant to promote thier new products and strore into the marketplace. Market Place will be only in Malaysia. This system will allow the user to view and give a feedback on any product they desire..

In this systems, there are 3 main function that is rating, badge and maps. The rating will be attach for every comment that make by a user, where every user can rate it. The badge will be given to every user as a reward for thier effective posting. This reward will help the other user to recognize them and share some information with them. The maps function is to help the customer and merchant to take a look for a nearest store. So it will help them to buy a products.

#### 2.1.1 PRODUCT PERSPECTIVE

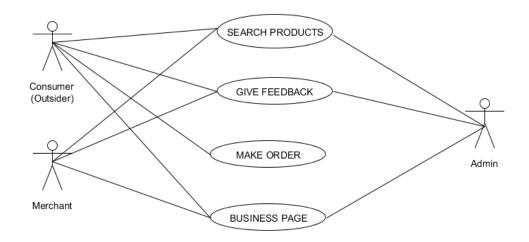

FIGURE 2.1 Use case Function for BezaCube

The Method or Environment that will used in this system is simple. Firstly customer will access directly into the system. Then, after they have login, they can search any product they like and give any data Feedback to the product information page. Secondly, after the customer give a data Feedback, the server site will sending the feedback into the Business Page. After that, if the customer search for product info, what the server do is reply back the corresponding data or give a redirect purchase link to the customer. In the Business Page, the customer can make an order of the product. Then they can redirectly go to the payment page(third party).

Next is the merchant, merchant will updated on thier own products. They also can, basically search the product, give a feedback and browse the business page.

Lastly is the admin. Basically admin will do a maintainance; and they also can Search the product, give feedback and browse the business page.

#### 2.1.2 PRODUCT FUNCTION

How this systems work? This system is based on E- Commerce or Online Shopping systems, but the involvement of third party will be taking only after this system have been developed.

In this system i will use Data Collection as it's main Function. Firstly this system will used the Social Network as tool of posting such as Google Plus, Facebook, Twitter and Blogger. What the system will do, is to get the news from the Merchant Social Network Site and then posting it into the system.

Second is Photo, this system will used photo to promote the product. In this system there are two kind of photo that is Product Photo and Customer Photo. For the Customer Photo, Customer can update his profile picture and activity with thier friends they also can post a relevant photo as suggestion to a merchant.

Third is Shop Location, In this system, Customer can trace the location of the shop by clicking on the Company name. After Company name have been click, the system will show the review of product and the maps for the location of shop. This will be handy for a customer to finding a nearest shop in thier market location.

Fourth is "tips", this system will provide facility to user. Where every user can make a posting on how to use it as a tip for other users. For a merchant, they need to give a tips for every product they post. So that, the tips will help the customer to choose the best products in the site.

Fifth is "Rating", in this system rating will play as a role for advance forward the level of service. Customer will be given a reward for the higher rate of posting. Posting must be related to the products and must be relevant too.

## 2.1.3 USER CHARACTERISTICS

Customer : They are core user and able to View, Posting and Order the products.

Admin : They are higher level management, who's can view all the activity make by customer also can make update for the site

## 2.1.4 CONSTRAINTS

This part of SRS will provide the limitedness of this system :

- **1**) Firstly all product or service must be promote or add by merchant, so that, customer can search for it
- 2) All product should be halal, its mean that no prohibited product by islam can be promoted here.

## 2.1.5 ASSUMPTIONS & DEPENDENCIES

- 1) The map service is depend on the server api. Which mean if the server is been disconnecting. The map be will not work
- 2) The system are been developed based on server. So if user want to view it, they need to use internet connection.

#### **2.2INTERFACE REQUIREMENTS**

#### 2.2.1 USER INTERFACE

A user interfaces are defined as the system by which users interact with the machine. This are to provide a mean of input which allows users to manipulate a system, and output, to allow the system to indicate the effects of the manipulation done by the users. Thus the goal of this human-machine interaction is to produce a use interface which makes it easy and efficient in producing the desired results.

In the context of user interfaces in Bezacube using Web Based, in order to have efficient and confidential system for users, a few different interfaces had been produced for the purpose of different users:

Below are the interface that involves :

#### 1)Home/Activity:

This is the main interface, where all members activity will be updated here

2)Login Interface :

This is for the Customer to get into full system accesss. It's requires a username passwords

3)Sign Up Interface :

This is for new Customer or users who want to create new account and to get full system access.

4)Product Interface :

This is to show the list of the products in the catalogue. Where customer didn't need to register to view it.

#### 5)Explore Interface :

This interface will show maps to a customer. Where, its provide a facility for users to find a store location easily. Beside it also will display all the feedback make by customer on the current store.

#### 6)Profile Interface :

This shows the account status of user in the system. The detail are below:

6.1)Badges Interface :

This will show a badges that customer get his level of experience using the products

6.2)Friend Interface :

This will show customer list friends.

6.3) DashBoard Interface :

This will show all the products and customer information in form of statistical data..

## 2.2.2 SOFTWARE INTERFACE

| Software        | Purpose                                         |
|-----------------|-------------------------------------------------|
| Window 7        | Operating system that been used to prepared the |
|                 | documentation and system                        |
| Bootstrap       | To design interface                             |
| Notepad++       | To code the web programming                     |
| Xampp           | Used as the localhost                           |
| PhpMyAdmin      | Directory for saving the php and mysql work     |
| Browser         |                                                 |
| Maxthone        | • Used different type of browser to test the    |
| Chrome          | consistentcy of design                          |
| • Firefox       |                                                 |
| • IE            |                                                 |
| Avira Antivirus | protect the system file from the virus          |
| System          |                                                 |

## 2.3 SOFTWARE PRODUCT FEATURES

SYSTEM FEATURE 1 USE CASE "SEARCH PRODUCT"

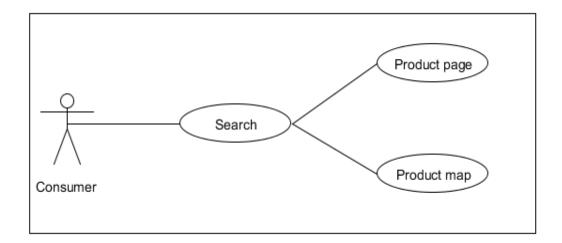

FIGURE 3.2.1 : use case search product for Bezacube

#### **BRIEF DESCRIPTION**

This function is allow the customer to search a product, service or shop they want by clicking the search button. After the search button have been click, there are only 2 probabilities will be emerge either product page or product map that will be show. If the product page show first, that's mean the server have detected only one similarities have been found that same with the search make. Else it give the mean that, the server have found more than 1 result

#### **Characteristics of Activition**

-Event is lead by Customer.

## Rules

-Only customer and Admin can search for product

#### Constraint

\_

## SYSTEM FEATURE 2 USE CASE "COMPARE PRODUCT"

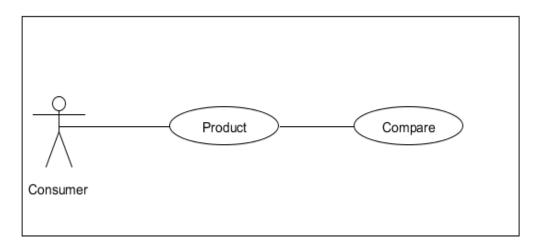

FIGURE 3.2.2 : Use case compare product for Bezacube

## **BRIEF DISCRIPTION**

This function is allows the customer to compare the product, where first, they need to choose product they desired; And every product will be place with the linked list, So if they want to add it into the compare function, what they need is to press the linked list button.

## **Characteristics of Activition**

-Event is lead by Customer.

#### Rules

-Only customer can compare the product

## CONSTRAINT

-Only 4 product can be compare in one time.

## SYSTEM FEATURE 3 USE CASE "POINT CALCULATION "

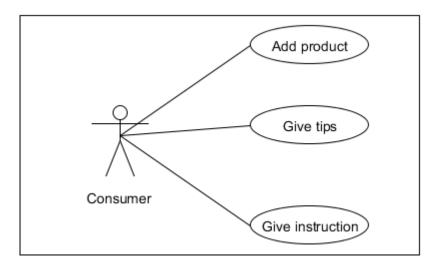

FIGURE 3.2.3 : Use case point calculation for Bezacube

## **BREIF DESCRIPTION**

This use case shows, how the point calculation been calculate in this system. According to the figure 3.2.3, the point calculation will be make if only the customer add the product, give a tips and also give the instruction on how to use the products. So with every point customer receive, they can use it to get the reward from the system.

## **Characteristics of Activition**

-Event is lead by Customer.

## Rules

#### Constraint

-The customer need to login, so that, this function can work

SYSTEM FEATURE 4 USE CASE "PROFILE MANAGEMENT "

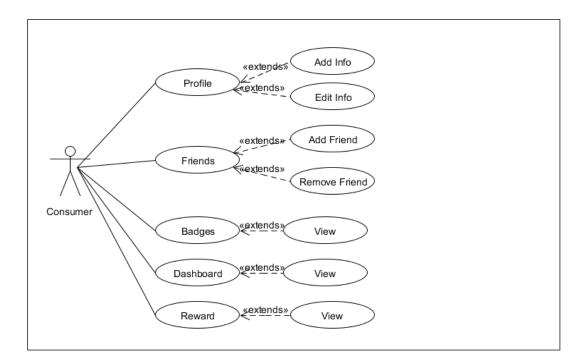

FIGURE 3.2.4 : Use case profile management for Bezacube

## **BRIEF DESCRIPTION**

This function is allows the customer to manipulate thier profile management page. Every registered customer have thier own profile page, where in profile page there is main profile, Friends, badges, Dashboard and Reward page. The only page that can be update by the customer is profile page and friend page. For the other page, they are allow to view it only.

## **Characteristics of Activition**

-Event is lead by Customer.

## Rules

-Only customer can manage the profile

## Constraint

-The customer need to login, before they can manage the profile

## SYSTEM FEATURE 5 USE CASE "REGISTRATION"

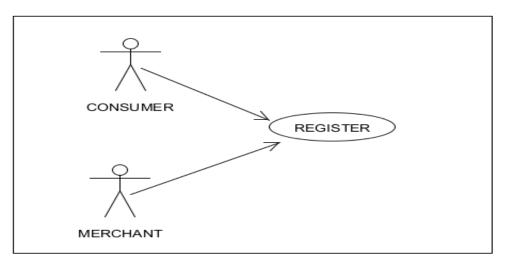

FIGURE 3.2.5 : Use case registration for Bezacube

#### **BRIEF DESCRIPTION**

This function is allow the merchant and customer to register into their own account.For Every Login, they need to register for one registration ID and password. If the merchant and customer did not register, they cannot login into the system full facility.

## **Characteristics of Activition**

-Event is lead by Customer and Merchant.

#### Rules

-Only customer and Merchant can register

## Constraint

u ai

## SYSTEM FEATURE 6 USE CASE "UPLOAD USER INFO"

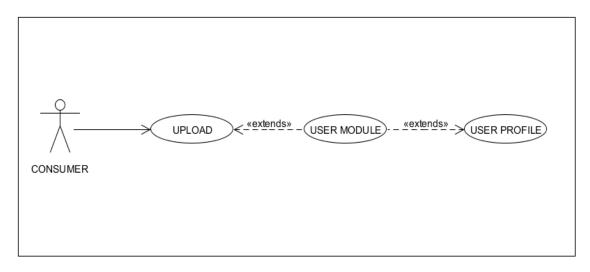

FIGURE 3.2.6 : Use case upload user info for Bezacube

## **BRIEF DESCRIPTION**

This function is allow the Customer to upload thier information detail into heir profile page. The profile can be view after the detail have been upload

## **Characteristics of Activition**

Event is lead by Customer.

#### Rules

Only customer can upload the detail in user profile

## Constraint

The customer need to login, before they can upload the user profile

## SYSTEM FEATURE 8 USE CASE "UPLOAD MERCHANT INFO"

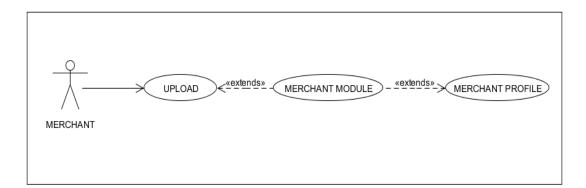

FIGURE 3.2.7 : Use case upload merchant info for Bezacube

## **BRIEF DESCRIPTION**

This function is allow the Merchant to upload thier information detail into their profile page. The profile can be view after the detail have been upload

## **Characteristics of Activition**

Event is lead by Merchant.

## Rules

Only Merchant can upload the detail in the Merchant profile

## Constraint

The Merchant need to login, before they can upload in the merchant profile

## SYSTEM FEATURE 9 USE CASE "UPLOAD PRODUCT PROFILE"

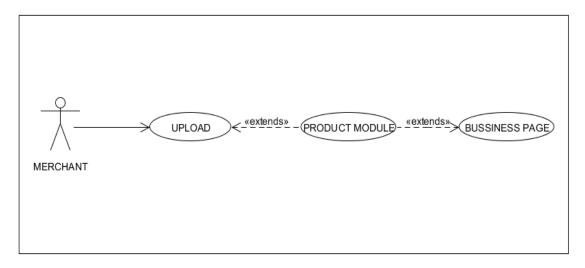

FIGURE 3.2.8 : Use case upload product profile for Bezacube

## **BRIEF DESCRIPTION**

This function is allow the Merchant to upload the product profile into the Business Page. The pre-condition fot this function is, merchant need to login before they can upload the product detail.

## **Characteristics of Activition**

Event is lead by Merchant.

## Rules

Only Merchant can upload the detail in the business page

#### Constraint

The Merchant need to login, before they can upload in the business page

# SYSTEM FEATURE 10 USE CASE "UPLOAD BUSINESS MAP LOCATION"

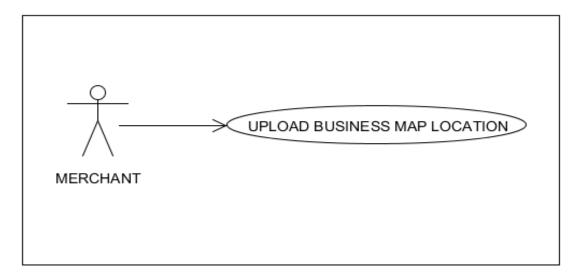

FIGURE 3.2.9 : Use case upload business map location for Bezacube

## **BRIEF DESCRIPTION**

This function is allow the Merchant to upload the map location of thier business place into the site.

# **Characteristics of Activition**

Event is lead by Merchant.

#### Rules

Only Merchant can upload the business map location

#### Constraint

The Merchant need to login, before they can upload the map location

SYSTEM FEATURE 11 USE CASE "UPLOAD ANNOUNCEMENT AND NEWS"

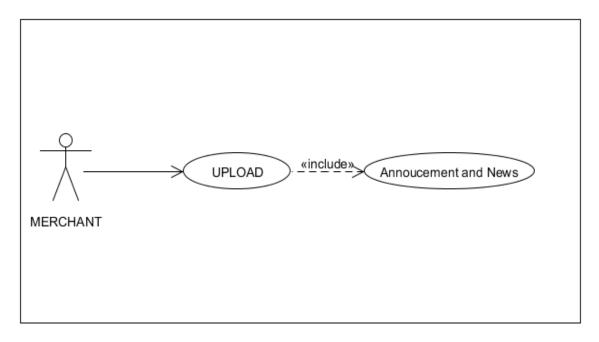

FIGURE 3.2.10 : Use case upload announcement and news for Bezacube

## **BRIEF DESCRIPTION**

This function is allow the Merchant and Administrator to upload the announcement and news into thier business page. With this function, it can help the merchant to promote thier latest product or promotion to the customer but for administrator it can help for admin to tell all the user about the important announcement. Before upload the annoucement and news, they need to register and login into the system

### **Characteristics of Activition**

Event is lead by Merchant.

#### Rules

Only Merchant can upload the announcement and news

#### Constraint

The Merchant need to login, before they can upload in announcement and news

# SYSTEM FEATURE 12 USE CASE "UPLOAD GALLERY PICTURE AND ACTIVITY"

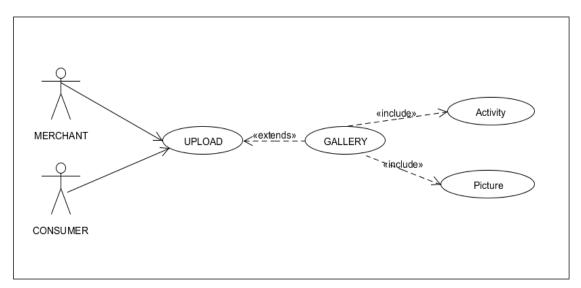

FIGURE 3.2.11 : Use case upload gallery picture and activity for Bezacube

# **BRIEF DESCRIPTION**

This function is allow the Merchant and Customer to upload the picture and activity into thier gallery. Before they can upload it, they need to register and login into the account

#### **Characteristics of Activition**

Event is lead by Merchant and Customer.

# Rules

Only Merchant and Customer can upload the picture and activity in the gallery

#### Constraint

The Merchant and Customer need to login, before they can upload in the gallery

# SYSTEM FEATURE 13 USE CASE "SENDING MESSAGE IN PRODUCT FEEDBACK"

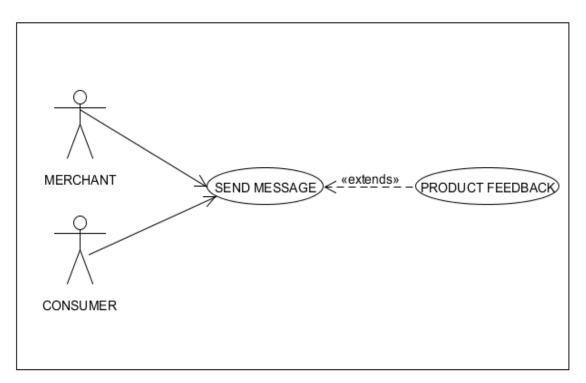

FIGURE 3.2.12 : Use case sending message in product feedback for Bezacube

## **BRIEF DESCRIPTION**

This function is allow the merchant and customer to send message into product feedback. Before they can send any message they need to register and login into their account.

# **Characteristics of Activition**

Event is lead by Merchant and Customer.

#### Rules

Only Merchant and Customer can send message in product feedback

#### Constraint

The Merchant and Customer need to login, before they can send the message

# SYSTEM FEATURE 14 USE CASE "SENDING MESSAGE IN ACTIVITY FEEDBACK"

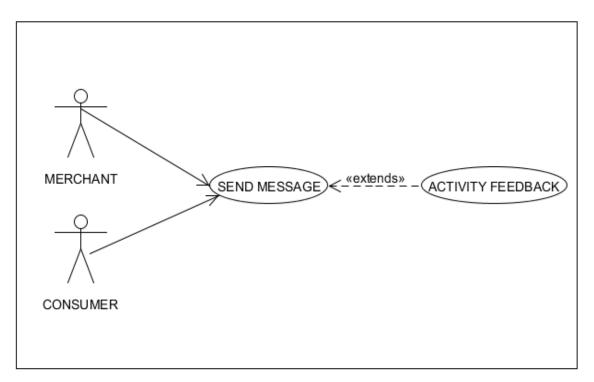

FIGURE 3.2.13 : Use case sending message in activity feedback for Bezacube

## **BRIEF DESCRIPTION**

This function is allow the customer to send message into thier feedback activity. The feedback activity use to share all news feedback among with thier friends. Before they can send any message they need to register and login into their account.

#### **Characteristics of Activition**

Event is lead by Merchant and Customer.

#### **Rules**

Only Merchant and Customer can send the message in activity feedback

#### Constraint

The Merchant and Customer need to login, before they can send the message

### SYSTEM FEATURE 15 USE CASE "UPDATE CUSTOMER PROFILE"

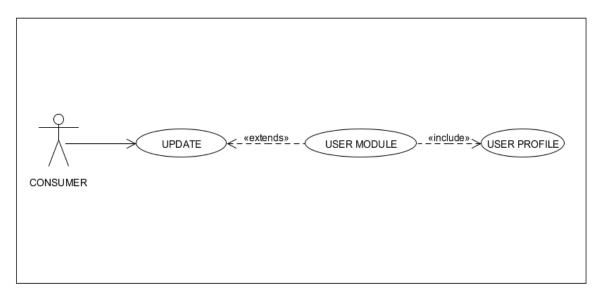

FIGURE 3.2.14 : Use case update customer profile for Bezacube

# **BRIEF DESCRIPTION**

This function is allow the customer to update thier own profile. Before customer can updated their profile, they need to register and login into their account. By clicking the updated button, they can updated all information they have insert.

### **Characteristics of Activition**

Event is lead by Customer.

### Rules

The Customer can update thier user profile after they have login and clicking the update button

#### Constraint

The Customer need to login, before they can update thier user profile

## SYSTEM FEATURE 16 USE CASE "UPDATE MERCHANT PROFILE"

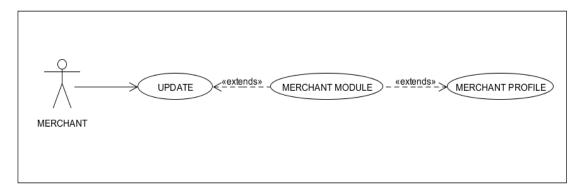

FIGURE 3.2.15 : Use case update merchant profile for Social Interactice Catalogue

# **BRIEF DESCRIPTION**

This function is allow the Merchant to update thier own profile. Before Merchant can updated their profile, they need to register and login into their account. By clicking the updated button, they can updated all information they have insert

# **Characteristics of Activition**

Event is lead by Merchant.

#### Rules

The Merchant can update thier merchant profile after they have login and clicking the update button

#### Constraint

The Merchant need to login, before they can update thier Merchant profile

#### SYSTEM FEATURE 17 USE CASE "UPDATE PRODUCT INFO"

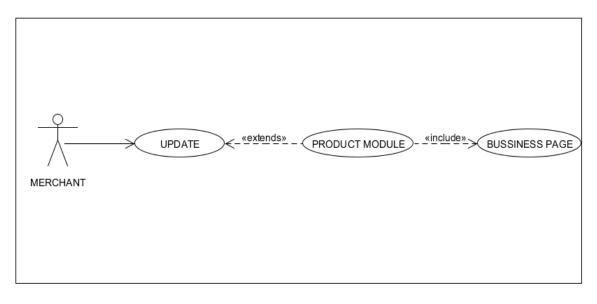

FIGURE 3.2.16 : Use case update product info for Bezacube

# **BRIEF DESCRIPTION**

This function is allow the Merchant to update the product detail. The product detail will be in term of size, color, type, description and price. So all the detail will be the core of thier business development. Before Merchant can update it, they need to register and login into their account. By clicking the updated button, they can updated all information they have insert

#### **Characteristics of Activition**

Event is lead by Merchant.

#### Rules

The Merchant can update thier product info after they have login and clicking the update button

#### Constraint

The Merchant need to login, before they can update thier product info

SYSTEM FEATURE 18 USE CASE "UPDATE ANNOUNCEMENT AND NEWS"

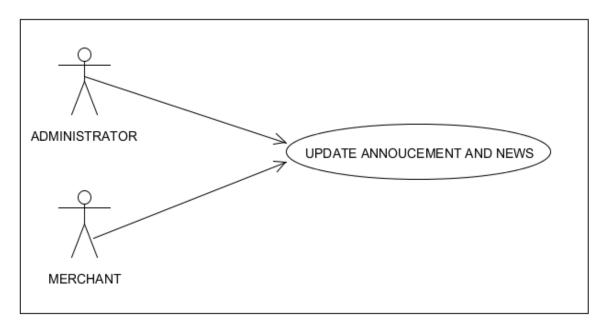

FIGURE 3.2.17 : Use case update annoucement and news for Bezacube

#### **BRIEF DESCRIPTION**

This function is allow the Merchant and Administrator to Update the announcement and the news. Before they can updated it, they to register and login into thier account. By clicking the updated button, they can updated all information they have insert

#### **Characteristics of Activition**

Event is lead by Customer and Merchant.

#### Rules

The Customer and Merchant can update thier announcement and news after they have login and clicking the update button

### Constraint

The Customer and Merchant need to login, before they can update

# SYSTEM FEATURE 19 USE CASE "UPDATE PRODUCT MAP LOCATION"

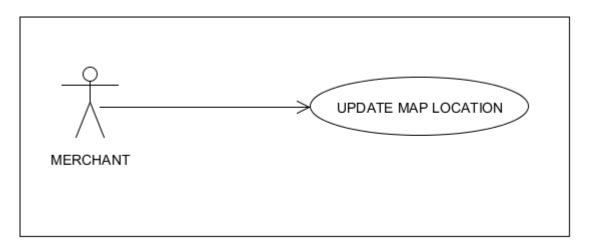

FIGURE 3.2.18 : Use case update map location for Bezacube

## **BRIEF DESCRIPTION**

This function is allow the Merchant to updated their map location. Before they can updated it, they need to register and login into thier account. By clicking the updated button, they can updated thier business location

## **Characteristics of Activition**

Event is lead by Merchant.

#### Rules

The Merchant can update thier map location after they have login and clicking the update button

#### Constraint

The Merchant need to login, before they can update thier map location

# 2.2 TECHNIQUE/THEORY/MODELLING/FLOW CHART/STORY BOARD

For Social Interactive Catalogue System, this system does not need to apply any technique. Because, this system is about social communication, Consumer can communicate with each other using this system, and this system are using web based as tool to collect the information from them.

In this system, we have:

i) Administrator :

Administrator roles is to maintain the system and make sure the system is in a good condition. He or she are responsible to make sure that all the product that be promote by a merchant is HALAL products. Administrator also need to check for a log, that is report for System Error. So that there is no error in the feature.

ii) Merchant :

Merchant is a person, who begins the business idea. He or she will make sure that, all the product that they promoted are available in term of quantity,color,location and size. They also can update their business catalogue.

iii) Consumer :

Consumer are the person who going to use this system. Firstly they need to register as member to access the full system. The benefit of full System is, every Consumer can be a Merchant by adding thier product into the system. So in this system, consumer can be :

• Normal User :

They can communicate with each other, reply the feedback also view the product catalogue.

Merchant :

They can communicate with each other, reply the feedback also view the product catalogue.

They can add thier new product for business. For each product they add, they need to agree with the term and condition that be provide by this system. They also will be coloboration with the third party which will handle the business process such as bank.

#### 2.2.1 Entity Relationship Diagram

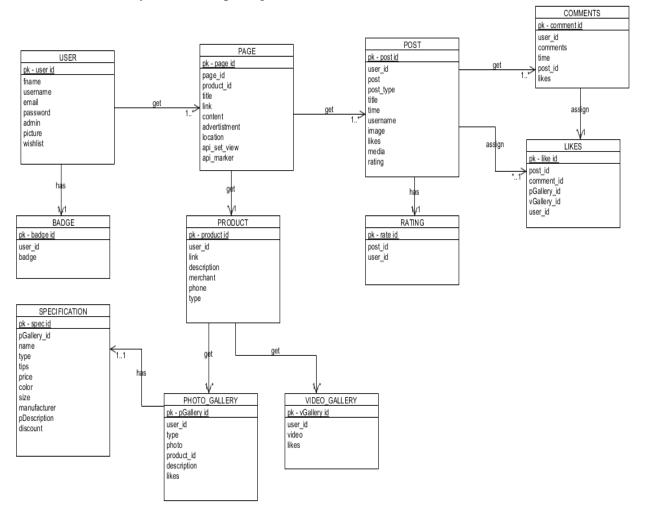

Above diagram show the relationship between 11 tables for Social Interactive Catalogue , which are :

- I. User
- II. Page
- III. Post
- IV. Comments
- V. Badge
- VI. Product
- VII. Rating
- VIII. Likes
  - IX. Specification
  - X. Photo\_Gallery
  - XI. Video\_Gallery

# 2.2.2 DATABASE DESIGN DESCRIPTION

2.2.2.1 User

|                     | USER |
|---------------------|------|
| <u>pk - user id</u> |      |
| fname               |      |
| username            |      |
| email               |      |
| password            |      |
| admin               |      |
| picture             |      |
| wishlist            |      |
|                     |      |

# FIGURE 2.2.2.1 : USER table

| Attributes | Definition             | Data type    | Constraints |
|------------|------------------------|--------------|-------------|
| user_id    | Define user id         | int(10)      | Primary Key |
| fname      | Define user first name | varchar(30)  |             |
| username   | Define username        | varchar(30)  |             |
| email      | Define user email      | varchar(30)  |             |
| password   | Define user password   | varchar(30)  |             |
| admin      | Define admin           | int(5)       |             |
| picture    | Define user Picture    | varchar(30)  |             |
| wishlist   | Define user Wishlist   | varchar(MAX) |             |

Table 2.2.2.1 : User table design

2.2.2.2 Page

| PAGE                |  |  |
|---------------------|--|--|
| <u>pk - page id</u> |  |  |
| product_id          |  |  |
| title               |  |  |
| link                |  |  |
| content             |  |  |
| advertistment       |  |  |
| location            |  |  |
| api_set_view        |  |  |
| api_marker          |  |  |
|                     |  |  |

# FIGURE 2.2.2.2 : PAGE table

| Attributes    | Definition          | Data type   | Constraints |
|---------------|---------------------|-------------|-------------|
| page_id       | Define page id      | int(10)     | primary key |
| product_id    | Define product id   | int(10)     | foreign key |
| title         | Define page title   | varchar(10) |             |
| link          | Define page link    | varchar(10) |             |
| content       | Define page content | varchar(30) |             |
| advertistment | Define page         | varchar(50) |             |
|               | advertistment       |             |             |
| location      | Define location     | varchar(30) |             |
|               | address             |             |             |
| api_set_view  | Define api setting  | varchar(30) |             |
| api_marker    | Define api marker   | varchar(30) |             |
|               | types               |             |             |

Table 2.2.2.2 : Page table design

#### 2.2.2.3 Post

| POST                |
|---------------------|
| <u>pk - post id</u> |
| user_id             |
| post                |
| post_type           |
| title               |
| time                |
| usemame             |
| image               |
| likes               |
| media               |
| rating              |

# FIGURE 2.2.2.3 : POST table

| Attributes | Definition         | Data type   | Constraints |
|------------|--------------------|-------------|-------------|
| post_id    | Define post id     | int(10)     | primary key |
| user_id    | Define user id     | int(10)     | foreign key |
| post       | Define post        | varchar(30) |             |
| post_type  | Define post type   | int(5)      |             |
| title      | Define post title  | varchar(30) |             |
| time       | Define post time   | time        |             |
| username   | Define post        | varchar(30) |             |
|            | username           |             |             |
| image      | Define post image  | varchar(30) |             |
| likes      | Define post likes  | int(5)      |             |
| media      | Define post media  | varchar(30) |             |
| rating     | Define post rating | int(5)      |             |

Table 2.2.2.1 : Post table design

## 2.2.2.4 Comments

| COMMENTS        |
|-----------------|
| pk - comment id |
| user_id         |
| comments        |
| time            |
| post_id         |
| likes           |

## FIGURE 2.2.2.4 : COMMENTS table

| Attributes | Definition           | Data type    | Constraints |
|------------|----------------------|--------------|-------------|
| comment_id | Define comment id    | int(10)      | primary     |
|            |                      |              | key         |
| user_id    | Define user id       | int(10)      | foreign key |
| comments   | Define comment       | varchar(MAX) |             |
| time       | Define comment time  | time         |             |
| post_id    | Define post id       | int(10)      | foreign key |
| likes      | Define comment likes | int(5)       |             |

Table 2.2.2.4 : Comments table design

# 2.2.2.5 Badge

| BADGE         |  |  |
|---------------|--|--|
| pk - badge id |  |  |
| user_id       |  |  |
| badge         |  |  |
|               |  |  |

# FIGURE 2.2.2.5 : BADGE table

| orimary key |
|-------------|
| oreign key  |
|             |
| -           |

Table 2.2.2.5: Badge table design

# 2.2.2.6 Product

| PRODUCT         |
|-----------------|
| pk - product id |
| user_id         |
| link            |
| description     |
| merchant        |
| phone           |
| type            |
|                 |

## FIGURE 2.2.2.6 : PRODUCT table

| Attributes  | Definition          | Data type    | Constraints |
|-------------|---------------------|--------------|-------------|
| product_id  | Define product id   | int(10)      | primary key |
| user_id     | Define user id      | int(10)      | foreign key |
| link        | Define product link | varchar(30)  |             |
| description | Define product      | varchar(MAX) |             |
|             | description         |              |             |
| merchant    | Define product      | varchar(30)  |             |
|             | merchant            |              |             |
| phone       | Define phone number | int(10)      |             |
| type        | Define product type | int(5)       |             |

Table 2.2.2.6 : Product table design

# 2.2.2.7 Rating

| RATING       |  |  |
|--------------|--|--|
| pk - rate id |  |  |
| post_id      |  |  |
| user_id      |  |  |
|              |  |  |
|              |  |  |

# FIGURE 2.2.2.7 : RATING table

| Attributes | Definition       | Data type | Constraints |
|------------|------------------|-----------|-------------|
| rate_id    | Define rating id | int(10)   | primary key |
| post_id    | Define post id   | int(10)   | foreign key |
| user_id    | Define user id   | int(10)   | foreign key |

Table 2.2.2.7 : Rating table design

| LIKES                                                          |
|----------------------------------------------------------------|
| <u>pk - like id</u>                                            |
| post_id<br>comment_id<br>pGallery_id<br>vGallery_id<br>user_id |

# FIGURE 2.2.2.8 : LIKES table

| Attributes                                | Definition            | Data type | Constraints |
|-------------------------------------------|-----------------------|-----------|-------------|
| like_id                                   | Define likes id       | int(10)   | primary key |
| post_id                                   | Define likes post id  | int(10)   | foreign key |
| comment_id                                | Define likes          | int(10)   | foreign key |
|                                           | comment id            |           |             |
| pGallery_id                               | Define likes pGallery | int(10)   | foreign key |
|                                           | id                    |           |             |
| vGallery_id                               | Define likes vGallery | int(10)   | foreign key |
|                                           | id                    |           |             |
| user_id                                   | Define user id        | int(10)   | foreign key |
| Table $2.2.2.8 \cdot I$ ikes table design |                       |           |             |

Table 2.2.2.8 : Likes table design

# 2.2.2.9 Specification

| SPECIFICATION       |
|---------------------|
| <u>pk - spec id</u> |
| pGallery_id         |
| name                |
| type                |
| tips                |
| price               |
| color               |
| size                |
| manufacturer        |
| pDescription        |
| discount            |
|                     |
|                     |

FIGURE 2.2.2.9 : Specification table

| Attributes | Definition              | Data type | Constraints |
|------------|-------------------------|-----------|-------------|
| spec_id    | Define specification id | int(10)   | primary key |

| pGallery_id  | Define specification                 | int(10)      | foreign key |
|--------------|--------------------------------------|--------------|-------------|
| name         | Define specification                 | varchar(10)  |             |
| type         | Define specification                 | varchar(30)  |             |
| tips         | Define specification                 | varchar(MAX) |             |
| price        | Define specification price           | float        |             |
| color        | Define specification<br>color        | varchar(10)  |             |
| size         | Define specification size            | int(10)      |             |
| manufacturer | Define specification manufacturer    | varchar(30)  |             |
| pDescription | Define specification<br>pDescription | varchar(30)  |             |
| discount     | Define specification discount        | float        |             |

Table 2.2.2.9 : Specification table design

# 2.2.2.10 Photo Gellery

| PHOTO_GALLERY           |
|-------------------------|
| <u>pk - pGallery id</u> |
| user_id                 |
| type                    |
| photo                   |
| product_id              |
| description             |
| likes                   |
|                         |

# FIGURE 2.2.2.10 : PHOTO GALLERY table

| Attributes  | Definition           | Data type    | Constraints |
|-------------|----------------------|--------------|-------------|
| pGallery_id | Define photo Gallery | int(10)      | primary key |
|             | id                   |              |             |
| user_id     | Define user_id       | int(10)      | foreign key |
| type        | Define photo Gallery | varchar(30)  |             |
|             | type                 |              |             |
| photo       | Define photo Gallery | varchar(30)  |             |
|             | photo                |              |             |
| product_id  | Define photo Gallery | int(10)      | foreign key |
|             | product_id           |              |             |
| description | Define photo Gallery | varchar(MAX) |             |
|             | description          |              |             |
| likes       | Define photo Gallery | int(5)       |             |
|             | likes                |              |             |

Table 2.2.2.10 : Photo Gallery table design

# 2.2.2.11 Video Gallery

| VIDEO_GALLERY    |  |  |
|------------------|--|--|
| pk - vGallery id |  |  |
| user_id          |  |  |
| video            |  |  |
| likes            |  |  |
|                  |  |  |
|                  |  |  |

# FIGURE 2.2.11 : VIDEO GALLERY table

| Attributes  | Definition     | Data type   | Constraints |
|-------------|----------------|-------------|-------------|
| vGallery_id | Define video   | int(10)     | primary key |
|             | gallery id     |             |             |
| user_id     | Define user id | int(10)     | foreign key |
| video       | Define video   | varchar(30) |             |
|             | gallery        |             |             |
| likes       | Define video   | int(5)      |             |
|             | gallery likes  |             |             |

Table 2.2.2.11 : Video Gallery table design

# 2.2.3 SCREEN FLOW

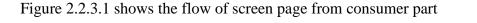

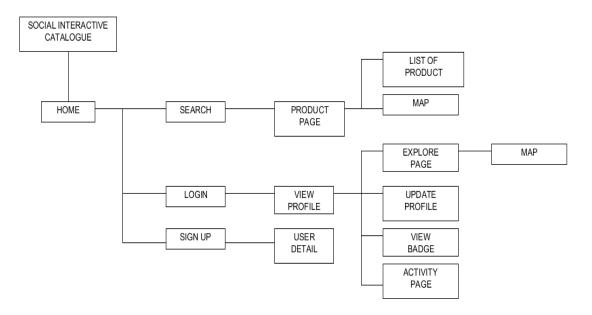

FIGURE 2.2.3.1 Screen Flow User Part

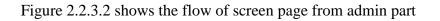

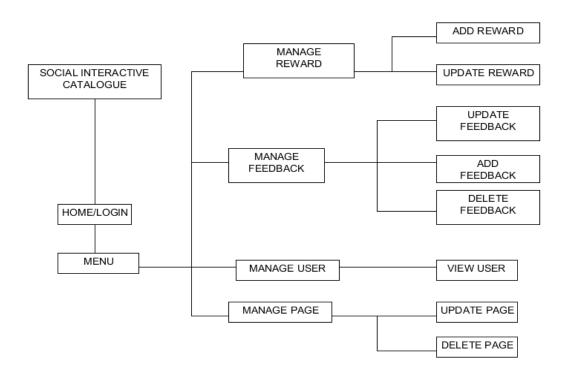

FIGURE 2.2.3.2 Screen Flow Admin Part

# 2.2.4 STORY BOARD AND GRAPHIC USER INTERFACE

# 2.2.4.1 Consumer Story Board

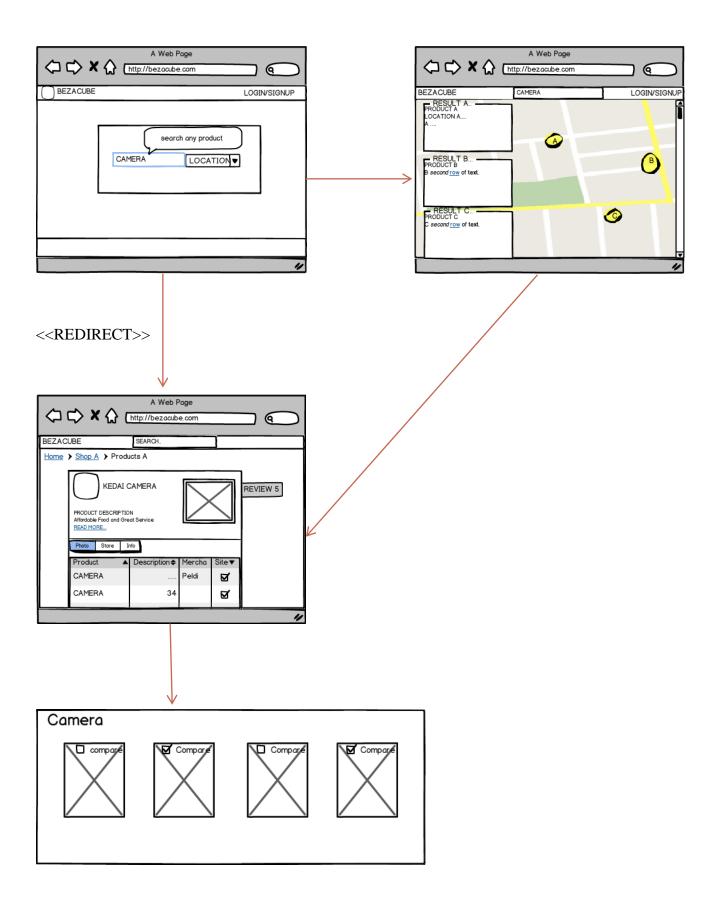

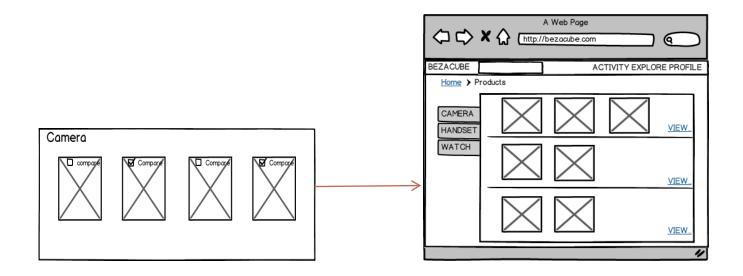

#### 2.2.4.1.1 Short description

The story board above is a story board for consumer who have not registered in system. The story board contain of 4 part which are home page, map page, product page and compare page.

Firstly in the home page, consumer need to insert name and location of product in the search box. After the consumer have enter it, the map page or product page will be show. Actually its depend on how many product that similar with the results. If the result is more than 1, map page will be show else the product page will be show.

In the product page, there is photo menu, Store menu and Info menu. From the photo menu, user will see the image of product with the check list. Check list here will be used to make a comparisons with other products; And all comparisons can be view in the compare page.

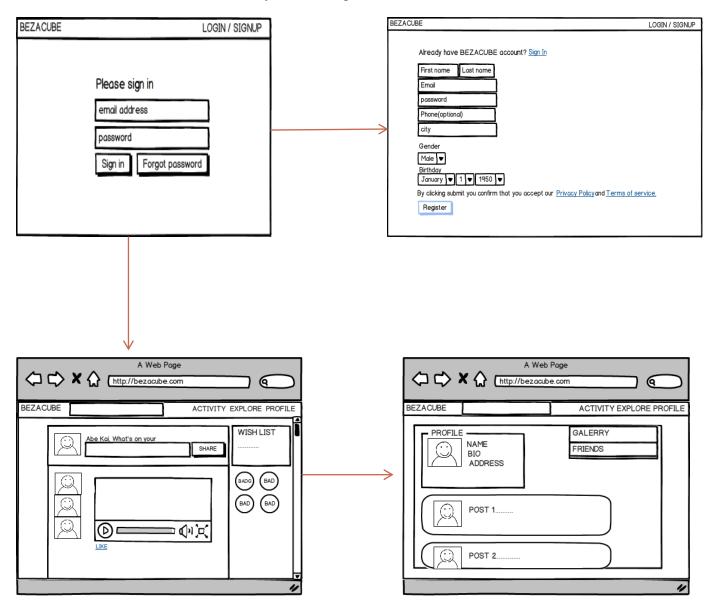

2.2.4.2.1 Short description

The story board above is a story board for consumer who already registered and login into the system. The story board contain of 4 part which are Login page, Register page, Activity page and profile page.

Firstly in Login page, consumer need to enter thier email and password. If they do not have the account, they need to register in Register page. Then after they have login, they will redirect to the Activity page, in the activity page all feedback and comment will be show here. They also can go to the profile page, where this page will show all thier setting and posting.

2.2.4.3 Profile Menu Graphic User Interface

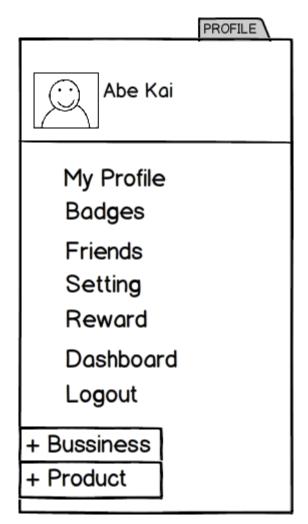

2.2.4.4 Dropdown Search graphic user interface (GUI)

| • CAMERA      |                                  |
|---------------|----------------------------------|
| SHOP          | CAMERA CANNON KUANTAN            |
|               | CAMERA NIKON KUANTAN             |
| ADVERTISTMENT | PROMOSI BELI 1 CAMERA DAPAT FILM |
|               | DISCOUNT 50% UNTUK 10 CAMERA     |
| PEOPLE        | ROI CAMERA                       |
|               | CAMERA ABU                       |

# 2.2.4.4.1 Short description

The layout above is a graphic user interface for a dropdown search. In this layout, after the user have enter the product name in search box, three menu will be display, which are Shop, Advertistment and People. The first row will display all the shop, which are similar to the result. Second row will display all the advertistment that relevant with the result, Lastly the third row will display all the people name, which similar to the result.

2.2.4.5 Merchant Graphic User Interface

| Local Bussines                                            | SS<br>I agree to Bezacube page       |  |  |  |  |  |  |
|-----------------------------------------------------------|--------------------------------------|--|--|--|--|--|--|
| Bussiness place<br>Street<br>CIty                         | Get Start                            |  |  |  |  |  |  |
| Code<br>Phone                                             |                                      |  |  |  |  |  |  |
|                                                           |                                      |  |  |  |  |  |  |
| Brand or pro                                              | Brand or product                     |  |  |  |  |  |  |
| COMPUTER<br>PRODUCT NAME<br>Attach<br>TIPS<br>Description | Price<br>discount %<br>color<br>Size |  |  |  |  |  |  |

🗹 I agree e term and condition

Add

| • | to | Bezacub |
|---|----|---------|
|   |    |         |

2.2.4.6 Admin Graphic User Interface

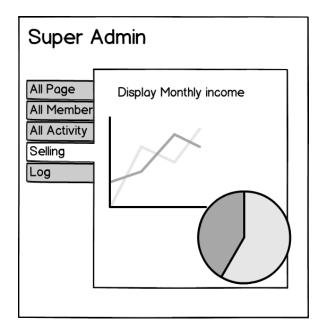

2.2.4.7 Mobile Graphic User Interface

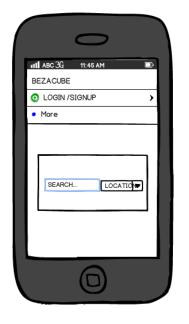

# 2.2.5 PROJECT GANTT CHART

2.2.5.1 The project gantt chart as shown below :

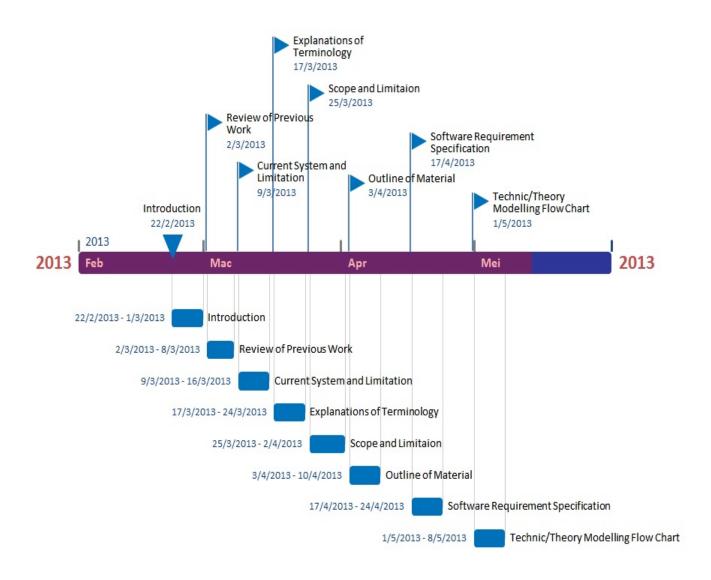

# Timeline: 22/02/2013 - 08/05/2013

| Milestone(s) | Milestone(s)                        |  |  |  |  |
|--------------|-------------------------------------|--|--|--|--|
| Date         | Description                         |  |  |  |  |
| 22/2/2013    | Introduction                        |  |  |  |  |
| 2/3/2013     | Review of Previous Work             |  |  |  |  |
| 9/3/2013     | Current System and Limitation       |  |  |  |  |
| 17/3/2013    | Explanations of Terminology         |  |  |  |  |
| 25/3/2013    | Scope and Limitaion                 |  |  |  |  |
| 3/4/2013     | Outline of Material                 |  |  |  |  |
| 17/4/2013    | Software Requirement Specification  |  |  |  |  |
| 1/5/2013     | Technic/Theory Modelling Flow Chart |  |  |  |  |

| Task(s)            |            |           |                                     |
|--------------------|------------|-----------|-------------------------------------|
| Duration<br>(Days) | Start Date | End Date  | Description                         |
| 8                  | 22/2/2013  | 1/3/2013  | Introduction                        |
| 7                  | 2/3/2013   | 8/3/2013  | Review of Previous Work             |
| 8                  | 9/3/2013   | 16/3/2013 | Current System and Limitation       |
| 8                  | 17/3/2013  | 24/3/2013 | Explanations of Terminology         |
| 9                  | 25/3/2013  | 2/4/2013  | Scope and Limitaion                 |
| 8                  | 3/4/2013   | 10/4/2013 | Outline of Material                 |
| 8                  | 17/4/2013  | 24/4/2013 | Software Requirement Specification  |
| 8                  | 1/5/2013   | 8/5/2013  | Technic/Theory Modelling Flow Chart |

#### 2.3 METHODS AND MATERIAL USED

The method that will be used in this project is **WATERFALL SOFTWARE DEVELOPMENT LIFE CYCEL MODEL.** Below are the phases in this Sofware development

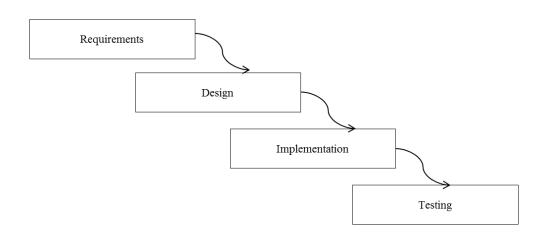

#### i) System Requirements

Requirement phases or also know as Requirement Analysis is a process to collect all information needed to developed this system. During this phases, i have to arranged time to meet with my client. But because of this client are lived in Kuala Lumpur, i had to get all the information through the communication via social network facebook and phone conversations. This phase take me a week to understand what the client need. In this conversation, i found that, all the concept that my client tell is exactly same as Social Network name "foursquare", in term of search, wall function, badges, tips and also feedbacks. So from this conversation i conclude that, all the desired characteristics are similar to the "foursquare" and i should add a bit of catalogue facility, so that its fits with this sytem function and what client want.

#### ii) System Design

In this phase, I used all the requirements specified by the client completely. Firslty, what do i do is make a research about the use of Search facility. This search function plays a key role in this system. It also plays role in my **5WH** question that is What, Where, When, Why, Who and How. So from this 5WH question, i use all of them, to produce privilege in this system. Below is 5WH question :

#### **5WH for Product/Services :**

• What

-What is that product?-What can be used to resolve this problem-What is the shop operation time?

#### • Where

Where is that shop located?Where can i find a cheap hotel?

#### • When

-When is the promotion? -When will shop open?

#### • Why

-Why that product is better than this product? -Why that product is no economical

#### • Who

-Who is have a discount card for this product?

• How

-How to get to Taman Melati?

After Search facility, i planned to put product page, where in this product page there is a tips ,feedback ,ranking , price ,location and product categories. I also have planned, what to put in the screen layout. After the planning i make a simple design which contain about 20 possibility of design that will occur after system is done.

#### iii)Implementation

In this phase, Implementation of coding will be done for next semester. Which is in this phase, programmer must plan how and what kind of programming language will be going to used to developed the system.

I was thinking of using OOP Php language as the construction of this web systems. I use Php language because it is easier than compared to Asp.net . Use of Asp.net play a long time to ensure that the code doesn't tend an error.

In this phase, i have decide to use Macromedia Dreamweaver as my system development. This Macromedia will make easier to the system development. This is because, this Macromedia is provides a facility called auto run, which will facilitate the programmer to see all thier design when they are typing the code.

#### iv)Operation

Operation phase also can be done for next semester. The operation will be done after the system is finish. This phase is often repeated because when the client is not satisfied with the function of this system. All the software development phase need to carried out again until the client is satisfied with it.

#### **2.3 DEVELOPMENT PLAN**

In Bezacube, the database used is MYSQL and the language or source codes that applied for this development is PHP. The Server used by this systems is Apahe Server While HTML Language is to created all the interface.

# 2.3.1 Database

The Database used in Bezacube is MYSQL database. Mysql is a databae used to interact with the functonility.

| MyAdmin               | <u>^  </u> | 🛒 localhost » 🕻 | 🛙 bezacube  |            |             |            |                |           |          |          |         |            |      |        |             |       |
|-----------------------|------------|-----------------|-------------|------------|-------------|------------|----------------|-----------|----------|----------|---------|------------|------|--------|-------------|-------|
| _<br>⊌ (0) (0) (0)    |            | M Structure     | 📄 SQL       | 🔍 Search   | 🔲 Query     | / 🔜 Exp    | ort 📑 Impo     | t 🥜 Op    | erations | 🔠 Privi  | leges   | Routine:   | ; 🕑  | Events | 38 Triggers | ▼ Mor |
| \$ 9 0 4              |            | Table 🔺         |             | Action     |             |            |                |           | Rows 🧕   | Туре     | Colla   | ion        | Size | Overh  | ead         |       |
| ent tables) 💌         |            | antiques        |             | 🔲 Browse 📝 | Structure ( | 💐 Search 📱 | 🕯 Insert 📻 Emp | ty 😑 Drop |          | 1 InnoDB | latin1_ | swedish_ci | 16   | KiB    | -           |       |
|                       |            | 📄 art           |             | 📄 Browse 🥻 | Structure   | 🔹 Search 📱 | 🕯 Insert 📻 Emp | ty 🥥 Drop |          | InnoDB   | latin1_ | swedish_ci | 16   | KiB    | -           |       |
| ube 💌                 |            | 📄 baby          |             | 📰 Browse 📝 | Structure ( | 🛚 Search 📱 | 🕹 Insert 👷 Emp | ty 😑 Drop |          | InnoDB   | latin1_ | swedish_ci | 16   | KiB    | -           |       |
|                       |            | books           |             | 🔲 Browse 🛃 | Structure   | 🛓 Search 📱 | 🕯 Insert 📻 Emp | ty 🤤 Drop |          | InnoDB   | latin1_ | swedish_ci | 16   | KiB    | -           |       |
| tables by name        | =          | business_in     | dustrial    | 🔲 Browse 🛃 | Structure   | 🛚 Search 🖥 | 🕯 Insert 📻 Emp | ty 🥥 Drop |          | InnoDB   | latin1_ | swedish_ci | 16   | KiB    | -           |       |
| iques                 |            | cameras_ph      | noto        | 📄 Browse 🤰 | Structure   | 🔹 Search 📱 | 🕯 Insert 👾 Emp | ty 🥥 Drop |          | InnoDB   | latin1_ | swedish_ci | 16   | KiB    | -           |       |
| v                     | 11         | clothing_sh     | oes         | Browse J   | Structure   | 🛚 Search 📱 | 🕯 Insert 📻 Emp | ty 🥥 Drop |          | InnoDB   | latin1_ | swedish_ci | 16   | KiB    | -           |       |
| ks                    |            | coins_paper     | r_money     | 🔲 Browse 🥻 | Structure ( | 🔹 Search 📱 | 🕯 Insert 🚍 Emp | ty 🥥 Drop |          | 2 InnoDB | latin1_ | swedish_ci | 16   | KiB    | -           |       |
| iness industrial      | 11         | collectibles    |             | Browse J   | Structure   | 🛚 Search 📱 | 🕯 Insert 🚍 Emp | ty 🥥 Drop |          | InnoDB   | latin1_ | swedish_ci | 16   | KiB    | -           |       |
| neras photo           |            | comments        |             | Browse J   | Structure ( | 🔹 Search 😨 | 🕯 Insert 🚍 Emp | ty 🥥 Drop | 2        | 3 MyISAM | latin1_ | swedish_ci | 5.8  | KiB 1  | KiB         |       |
| hing_shoes            | 11         | computer_n      | etwork      | Browse J   | Structure   | 💐 Search 📱 | 🕯 Insert 📻 Emp | ty 😑 Drop |          | o InnoDB | latin1_ | swedish_ci | 16   | KiB    | -           |       |
| ns_paper_money        |            | consumer_e      | electronics | 🔲 Browse 🤰 | Structure   | 🔹 Search 📱 | 🕯 Insert 🚍 Emp | ty 🥥 Drop |          | InnoDB   | latin1_ | swedish_ci | 16   | KiB    | -           |       |
| ectibles              |            | crafts          |             | Browse J   | Structure   | 🔹 Search 😨 | 🕯 Insert 🚍 Emp | ty 🥥 Drop |          | InnoDB   | latin1_ | swedish_ci | 16   | KiB    | -           |       |
| nments                |            | dolls_bears     |             | 🔲 Browse 🥻 | Structure   | 🔹 Search 😨 | 🕯 Insert 🚍 Emp | ty 😑 Drop |          | InnoDB   | latin1_ | swedish_ci | 16   | KiB    | -           |       |
| nputer_network        |            | dvd_movies      |             | Browse     | Structure   | 🔹 Search 🖥 | 🕯 Insert 🚍 Emp | ty 🥥 Drop |          | InnoDB   | latin1_ | swedish_ci | 16   | KiB    | -           |       |
| sumer_electronics     |            | entertainme     | ent         | 🔲 Browse 🍞 | Structure   | 🔹 Search 🖥 | 🕯 Insert 🚍 Emp | ty 🥥 Drop |          | InnoDB   | latin1_ | swedish_ci | 16   | KiB    | -           |       |
| ts                    |            | gift_cards_c    | oupons      | Browse     | Structure ( | Search     | 🕯 Insert 🚍 Emp | ty 😄 Drop |          | 0 InnoDB | latin1  | swedish_ci | 16   | KiB    | -           |       |
| s_bears               |            | health_beau     | uty         | Browse     | Structure   | Search 3   | 🕯 Insert 📟 Emp | ty 🥥 Drop |          | InnoDB   | latin1  | swedish_ci | 16   | KiB    | -           |       |
| _movies<br>ertainment |            | home_gard       | en          | Browse 🖌   | Structure ( | search 🖥   | 🕯 Insert 🚍 Emp | ty 🥥 Drop |          | 1 InnoDB | latin1  | swedish_ci | 16   | KiB    | -           |       |
| cards_coupons         |            | info            |             |            |             |            | 🕯 Insert 🚍 Emp |           |          | 1 InnoDB | latin1  | swedish_ci | 16   | KiB    | -           |       |
| lth_beauty            |            | jewelry_wa      | tch         |            | -           | -          | 🕯 Insert 🚍 Emp |           |          | InnoDB   | latin1  | swedish_ci | 16   | KiB    | -           |       |
| ne garden             |            | maps            |             |            |             |            | insert 🚍 Emp   |           |          | 4 InnoDB |         | swedish_ci | 16   | KiB    | -           |       |
|                       |            | messages        |             |            | -           |            | 🕯 Insert 🚍 Emp |           |          | 4 MyISAM | latin1  | swedish ci | 8.1  | KiB 4  | 04 B        |       |
| velry_watch           |            | motors          |             |            |             |            | 🕯 Insert 🚍 Emp |           |          |          |         | swedish ci | 16   | KiB    | -           |       |

#### Interface of MYSQL

# 2.3.2 Interface Design

Bezacube used the Notepad++ to design all the interface. The interface is developed with the combination of HTML and CSS Command.

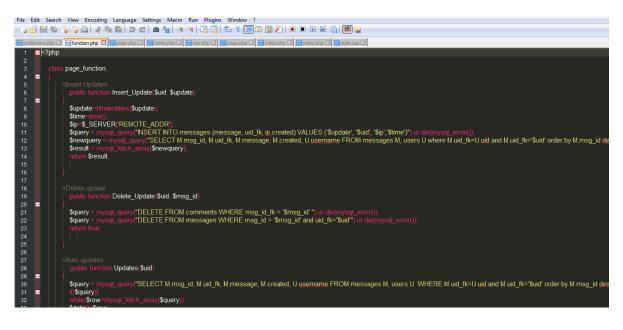

#### Interface of Notepad++

| BezaCube ™ Searc | h for people, places and things                                                                                                    | Q, | HOME                                    | ABE KAI 🎄 |  |
|------------------|----------------------------------------------------------------------------------------------------|----|-----------------------------------------|-----------|--|
| wiredig          | ABE KAI<br>Kita hamba. Sentiasa diuji. Mmg patut kena uji. Allah kata, "Tiap org beriman pasti akan<br>diuji."(Al-Insyirah:5)<br>one day ago   Comment | ×  | My Feeds<br>Wish list<br>Malaysia Trend | ß         |  |
| wiredin          | ABE KAI<br>https://www.youtube.com/watch?v=abuL4IIIN1w<br>one day ago   Comment<br>Comment                                                             | ×  |                                         |           |  |
|                  | ABE KAI<br>https://www.youtube.com/watch?v=abuL4IIIN1w<br>one day ago   Comment                                                                        | ×  |                                         |           |  |

Interface of Bezacube Wall Page

# 2.3.3 Source Code

Php is server-side Language. Php provides developer with full tools fr builda dynamic web pages. Bezacube used PHP about 30% most of the development through combination of Javascript(30%),HTML(20%) and CSS(20%).

# **2.4 TESTING PLAN**

Testing are neccessary to uncover as many errors before do the integrated into the client side systems. There are a few types of software testing, that is unit testing, functional testing and user ecceptance testing. Each type of testing must go through carefully step before we integrated it into the client side.

# UNIT TESTING

Unit testing is used to test individual part of coding, where the test plan is design based on systems module. Any error that found during the test will be immediately fixed.

| No | Event                  | Attribute                    | Expected Result | Result |
|----|------------------------|------------------------------|-----------------|--------|
| 1  | Verify Login after     | Email:orangmelayum@gmail.com | Success Login   | Pass   |
|    | correct inptut is      | Password:cb1082              |                 |        |
|    | submit into the        |                              |                 |        |
|    | systems Login          |                              |                 |        |
| 2  | Verify Login after the | Email :                      | Prompt Box      | Pass   |

# **Unit Testing : Login**

|   | null input is submit<br>into the systems<br>Login                         | Password:                               | displayed, says<br>Email or<br>Password no<br>correct               |      |
|---|---------------------------------------------------------------------------|-----------------------------------------|---------------------------------------------------------------------|------|
| 3 | Verify Login after<br>invalid input is<br>submit into the<br>system login | Email:admino@admin<br>Password:password | Prompt Box<br>displayed, says<br>Email or<br>Password no<br>correct | Pass |

# Unit Testing : Update User Status

| No | Event       | Attribute                                    | Expected   | Result |
|----|-------------|----------------------------------------------|------------|--------|
|    |             |                                              | Result     |        |
| 1  | Verify      | "a-z","A-Z","0-9"                            | The        | Pass   |
|    | Wall        |                                              | Message    |        |
|    | Script in   |                                              | will       |        |
|    | term of     |                                              | prepend    |        |
|    | String      |                                              | into the   |        |
|    | input       |                                              | Wall       |        |
|    |             |                                              | Content    |        |
| 2  | Verify      | -                                            | Prompt     | Pass   |
|    | Wall        |                                              | Box will   |        |
|    | Script with |                                              | display    |        |
|    | null value  |                                              | "No        |        |
|    | input       |                                              | Message"   |        |
| 3  | Verify      | https://www.youtube.com/ watch?v=bribF8a3fgo | Video Will | Pass   |
|    | Wall Scrit  | &list=PLGCjwl1RrtcQa44MxSsfP6edUP2Gjmhkk     | display    |        |
|    | with Video  |                                              |            |        |
|    | Link input  |                                              |            |        |

# **Unit Testing : Update User Information**

| No | Event                       | Attribute     | Expected Result | Result |
|----|-----------------------------|---------------|-----------------|--------|
| 1  | Verify User Information     | Work:         | Successful      | Pass   |
|    | after Click update is on    | UMP           | update and data |        |
|    | submit with correct Value   | Study:        | will save into  |        |
|    |                             | MATRICULATION | database        |        |
| 2  | Verify User Information     | Work:         | Successful      | Pass   |
|    | after Click update is on    | Study:        | update and data |        |
|    | submit with null Value      |               | will save into  |        |
|    |                             |               | database        |        |
| 3  | Verify User Information     | Work:         | Successful      | Pass   |
|    | after Click update is on    | ###dd         | update and data |        |
|    | submit with incorrect Value | Study         | will save into  |        |
|    |                             | @#DD          | database        |        |

| No | Event                         | Attribute       | Expected Result | Result |
|----|-------------------------------|-----------------|-----------------|--------|
| 1  | Verify User Search by Correct | Search:Shopping | Page will show  | Pass   |
|    | Value                         |                 | the suggestion  |        |
| 2  | Verify User Search by Null    | Search:         | Page will do    | Pass   |
|    | Value                         |                 | anything        |        |
| 3  | Verify User Search by         | Search:kios     | Page will do    | Pass   |
|    | Incorrect Value               |                 | anything        |        |

# **Unit Testing : Work On Search Environment**

# **Unit Testing : Work On Map Search Environment**

| No | Event                     | Attribute        | Expected Result | Result |
|----|---------------------------|------------------|-----------------|--------|
| 1  | Verify User Map search By | Search: Ina Shop | Result will     | Pass   |
|    | available products        |                  | display         |        |
| 2  | Verify User Map search By | Search:          | No Result will  | Pass   |
|    | null                      |                  | display         |        |
| 3  | Verify User Map search By | Search:wayang    | No Result will  | Pass   |
|    | unavailable products      |                  | display         |        |

# **Functional Testing**

After the UnitTesting is done, Functional testing will be continue. Functional testing is to test the functionality of each module to ensure the requirement client need are met.

Functional Testing : Login With Different Merchant

| No | Event                 | Attribute                       | Expected Result      | Result |
|----|-----------------------|---------------------------------|----------------------|--------|
| 1  | Verify Merchant Login | Email                           | Success Login        | Pass   |
|    | With Correct Input    | : <u>orangmelayum@gmail.com</u> |                      |        |
|    |                       | Password:                       |                      |        |
|    |                       | cb10082                         |                      |        |
| 2  | Verify Merchant Login | Email :                         | Prompt Box           | Pass   |
|    | With null Input       | Password                        | displayed, says      |        |
|    |                       |                                 | Email or Password no |        |
|    |                       |                                 | correct              |        |
| 3  | Verify Merchant Login | Email: abc@ac                   | Prompt Box           | Pass   |
|    | With incorrect Input  | Password:password               | displayed, says      |        |
|    |                       |                                 | Email or Password no |        |
|    |                       |                                 | correct              |        |

# Functional Testing : Login With Different Customer/ Users

| No | Event              | Attribute                       | Expected Result | Result |
|----|--------------------|---------------------------------|-----------------|--------|
| 1  | Verify User Login  | Email                           | Success Login   | Pass   |
|    | With Correct Input | : <u>orangmelayum@gmail.com</u> |                 |        |
|    |                    | Password:                       |                 |        |
|    |                    | cb10082                         |                 |        |

| 2 | Verify User Login    | Email :           | Prompt Box           | Pass |
|---|----------------------|-------------------|----------------------|------|
|   | With null Input      | Password          | displayed, says      |      |
|   |                      |                   | Email or Password no |      |
|   |                      |                   | correct              |      |
| 3 | Verify User Login    | Email: abc@ac     | Prompt Box           | Pass |
|   | With incorrect Input | Password:password | displayed, says      |      |
|   |                      |                   | Email or Password no |      |
|   |                      |                   | correct              |      |

## **Functional Testing: Merchant Insert, Update, Delete the product**

| No | Event                 | Attribute                       | Expected Result        | Result |
|----|-----------------------|---------------------------------|------------------------|--------|
| 1  | Login Merchant        | Email                           | Merchant Page will     | Pass   |
|    |                       | : <u>orangmelayum@gmail.com</u> | display                |        |
|    |                       | Password:                       |                        |        |
|    |                       | cb10082                         |                        |        |
| 2  | Create a New Products | Category:Books                  | New Product Add        | Pass   |
|    |                       | Title:PHP                       |                        |        |
|    |                       | Desctiption:This is             |                        |        |
|    |                       | Programming Books               |                        |        |
|    |                       | Price:RM25                      |                        |        |
|    |                       | Stock:10                        |                        |        |
|    |                       | Size:-                          |                        |        |
|    |                       | Picture:Book.jpeg               |                        |        |
|    |                       | Tips: For Beginner              |                        |        |
| 3  | View The product      | -                               | Product Page will      | Pass   |
|    | through the product   |                                 | show alll list of      |        |
|    | Page                  |                                 | products               |        |
| 4  | Click action based on | -                               | Product will be delete | Pass   |
|    | Delete Individual     |                                 |                        |        |
|    | product               |                                 |                        |        |
| 5  | Click action based on | Category:Books                  | Product will be        | Pass   |
|    | Update Individual     | Product Name:PHP                | Updated                |        |
|    | product               | Desctiption: This is            |                        |        |
|    |                       | Programming Books               |                        |        |
|    |                       | Price:RM25                      |                        |        |
|    |                       | Stock:10                        |                        |        |
|    |                       | Size:-                          |                        |        |
|    |                       | Picture:Book.jpeg               |                        |        |
|    |                       | Tips: For Beginner              |                        |        |

## **Functional Testing : Merchant Insert Shops Map**

| No | Event          | Attribute                       | Expected  | Result |
|----|----------------|---------------------------------|-----------|--------|
|    |                |                                 | Result    |        |
| 1  | Login Merchant | Email                           | Merchant  | Pass   |
|    |                | : <u>orangmelayum@gmail.com</u> | Page will |        |
|    |                | Password:                       | display   |        |

|   |                       | cb10082                   |               |      |
|---|-----------------------|---------------------------|---------------|------|
| 2 | View the map page     | -                         | -             | Pass |
| 3 | Click action based on | Click the location on the | Will display  | Pass |
|   | Add products          | map                       | marker on the |      |
|   | Individual product    |                           | current       |      |
|   |                       |                           | location      |      |
| 4 | Edit Marker Shop      | Shop Name:Ina Shop        | Successful    | Pass |
|   |                       | Products: Books           | update and    |      |
|   |                       |                           | data will be  |      |
|   |                       |                           | save in       |      |
|   |                       |                           | database      |      |

### **User Acceptance Test**

User Accepteance Test is refers to the final stage for testing stage in the Software Testing. When the test is done, it will be indicates the agreement to implement the systems to the client side. Enhancement and some changes may still need to do. But the test show the systems is considered stable and able to process all the funcionality that user required.

### PART III

### **CONCLUSION AND FUTURE WORKS**

#### **3.1 Conclusion**

As conclusion, Bezacube Web Based Application is been successfully developed. However, this system has not been identified their perfection yet, like other social networking systems. Currently, all the function in this systems work well. However the function of this system will be enhanced in coming future with using a better MVC model. For the administrator side, admin now can give a response or feedback to user inquiries via the Facebook and blogger. Actually, this function is for the shopping event; But have been implement to website for the future plan. Web Service is working perfectly with both Social Network; Facebook and Blogger, thus there will be no updated in future.

#### **3.2 Results**

Overall Bezacube Web Based Application had archived their three main goals:

- 1) To develop a digital solution for user to finding the product market place location that is in their nearby places.
- 2) To create an interactive catalogue products to complement the current traditional catalogue
- 3) To facilitate users for accessing the updated catalog on every time for 24 hours in a week.

### 3.3 Limitation and Advantages of the findings

In this project, there are several limitations that give the big impact to the development of the project. Even so, the project is still work according to the schedule.

### **3.3.1 Limitations**

The limitations or constraints of the system were identified as below:

- 1) This project still requires extensive marketing. This is because, for the moment, the information in this system is still leak; and it will give a hard time for users to finding and compare the products that they are desire.
- 2) This website should be host in large server. This is because the current server has their limitations for storing data such as video, document and music; and this will slow down the performance of the website
- Currently this system will not allow any users to buy any product in the systems. This is because the system is not ready yet with the third party system in term of credit card usage.

### 3.3.2 Advantages

In the first stages, this system will focusing to the website user only, But after several discussion, this system will be lunch their own mobile application, after the management satisfied with all the function in the systems. Web services work perfectly for both social network, Facebook and Blogger, which all data will be manipulate in using Json code. So the web service is ready for the next Bezacube mobile application systems.

### 3.4 Suggestion and Further Enhancement

There are several improvement that need to be done :

- 1) The code in the web service need to be improve, so that the system can be perfectly integrated with the server even the server is an old server.
- 2) The system can add subscribe function, so that the user can get all new information or even that been running. Subscribe function is for the register user.

#### REFERENCES

Adobe, Inc. (2011). Adobe Completes Acquisition of Macromedia. Press Release. http://en.wikipedia.org/wiki/Adobe\_Dreamweaver, (5 November 2012)

Fortran, E. (2010). Latest Information About Software. http://www.expertfortran.com/whichis-a-better-choice-dreamweaver-or-visual-studio, (5 November 2012) Penna, S. (2006). Difference between prototype and waterfall.

> http://www.ianswer4u.com/2011/11/difference-between-prototype-modeland.html#axz2EWetABzi, (9 December 2012)

Shopper, H. (2010). What is web programming? *http://www.host-shopper.com/what-is-web-programming.html*, (10 November 2012)

Tutkium. (2009). Advantage and Disadvantage of PHP, JSP, ASP.net. http://www.tutkiun.com/2009/09/php-vs-jsp-vs-asp.html, (9 December 2012)

## APPENDIX

| BezaCube ™                                     |             |                           |
|------------------------------------------------|-------------|---------------------------|
|                                                |             |                           |
|                                                |             | Please sign in            |
|                                                |             | Email address             |
|                                                |             | Password  Remember me     |
|                                                |             | Sign In                   |
|                                                |             | I can't access my account |
|                                                |             | Create New Account        |
|                                                |             |                           |
| Bezacube a - Syazwan Tarmizi - production   Me | chant Login |                           |
|                                                |             |                           |
|                                                |             |                           |

# Bezacube HomePage & Customer Login

| BezaCube ™ |                                  |  |
|------------|----------------------------------|--|
|            |                                  |  |
|            | Lets join this community now     |  |
|            | Full name                        |  |
|            | Email address                    |  |
|            | Create a password                |  |
|            | Choose your username             |  |
|            | Create my acccount               |  |
|            |                                  |  |
|            | Term of Service . Privacy Policy |  |
|            |                                  |  |

## **Bezacube Register Interface**

| BezaCube ™ |                       |                                                                                                    |  |
|------------|-----------------------|----------------------------------------------------------------------------------------------------|--|
|            |                       |                                                                                                    |  |
|            | Merchant sign in      |                                                                                                    |  |
|            |                       | )                                                                                                    |  |
|            | Password  Remember me |                                                                                                    |  |
|            | Sign In               | l de la companya de la companya de la companya de la companya de la companya de la companya de la companya de l |  |
|            | Create New Account    | l i i i i i i i i i i i i i i i i i i i                                                                         |  |
|            |                       |                                                                                                    |  |
|            |                       |                                                                                                    |  |
|            |                       |                                                                                                    |  |

## **Merchant Login Interface**

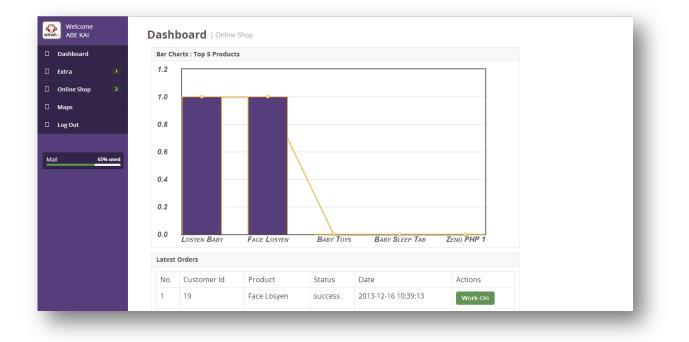

Merchant Dashboard - Page1

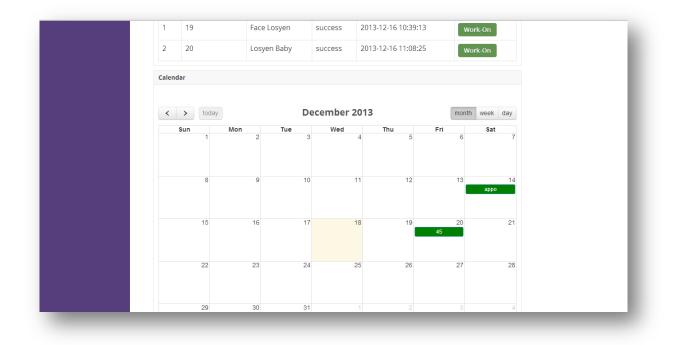

# Merchant Dashboard – Page2

| Welcome<br>ABE KAI | Merchant profile Edit Acco                            | ount |
|--------------------|-------------------------------------------------------|------|
| Dashboard          |                                                       |      |
| Extra 1            |                                                       |      |
| My Account         |                                                       |      |
| Online Shop 2      | wiredin                                               |      |
| Maps     Log Out   | Studio Merchant Names : ABE KAI                       |      |
|                    | Email : orangmelayum@gmail.com                        |      |
| Mail 65% used      | Password : *encrypte 0c4a9de91d35d4839c16166bb4f45f74 |      |
|                    |                                                       |      |
|                    |                                                       |      |
|                    |                                                       |      |
|                    |                                                       |      |
|                    |                                                       |      |
|                    |                                                       |      |
|                    |                                                       |      |
|                    |                                                       |      |

### **Merchant Account Page**

| board Add product   Or                      | nline Shop         |
|---------------------------------------------|--------------------|
| n (1)                                       |                    |
| Product Name<br>Enter your new product name | Title              |
| s here                                      | Enter product name |
| Dut                                         |                    |
| Condition :                                 |                    |
| 65% used Format :                           |                    |
| Publication year :                          |                    |
| Language :                                  |                    |
| ISBN :                                      |                    |
| Author :                                    |                    |
| Description                                 |                    |
|                                             |                    |

# Merchant Add Product Page

| Dashboard     | Last o | order                     | view all Best : | seller                        | view all | Promotion           |        | viev   |
|---------------|--------|---------------------------|-----------------|-------------------------------|----------|---------------------|--------|--------|
| Extra 1       | photo  | 10 ITEMS<br><b>65,900</b> | phot            | PRODUCT NAME<br><b>€2,900</b> |          | FACE LOSYEN<br>RM 5 |        |        |
| Online Shop 2 |        | -                         |                 | -                             |          |                     |        |        |
| Maps          |        | anage products            |                 |                               |          |                     |        |        |
| Log Out       | No.    | Title                     | Category        | Product Code                  | Preview  | Stock               | Price  | Action |
|               | 1      | Losyen Baby               | baby            | 138715158418                  | 1 photos | 5                   | RM 20  | -      |
|               | 2      | Face Losyen               | baby            | 138715252718                  | 2 photos | 10                  | RM 5   | -      |
| ail 65% used  | 3      | Baby Toys                 | baby            | 138715263418                  | 1 photos | 10                  | RM 12  | -      |
|               | 4      | Baby Sleep Tab            | baby            | 138715270818                  | 1 photos | 10                  | RM 22  | -      |
|               | 5      | Zend PHP 1                | books           | 138715278318                  | 1 photos | 11                  | RM 320 | -      |
|               | 6      | Dragon Ball Comic         | books           | 138715285718                  | 1 photos | 12                  | RM 18  | -      |
|               | 7      | CANON-N16                 | cameras_photo   | 138715298218                  | 2 photos | 23                  | RM 12  | -      |
|               | 8      | CANON-N16                 | cameras_photo   | 138715298218                  | 2 photos | 23                  | RM 12  | -      |
|               | 9      | CANON-N16                 | cameras_photo   | 138715298218                  | 2 photos | 23                  | RM 12  | -      |
|               | 10     | zx book                   | books           | 138716279018                  | 2 photos | 21                  | RM 12  | -      |

Merchant Product List Page

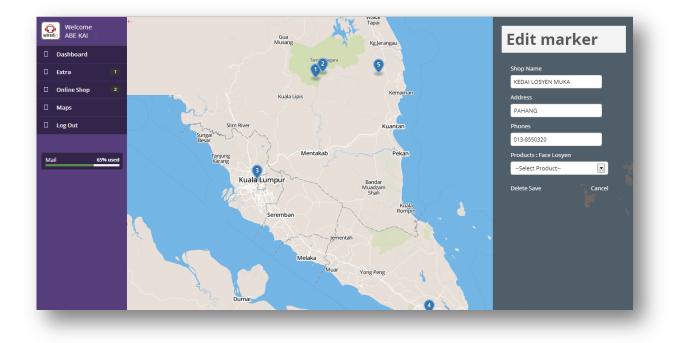

## **Merchant Shop Location Page**

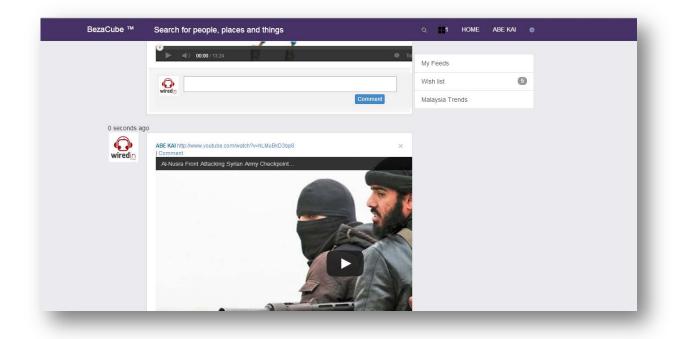

### **Bezacube User Home Page**

|                                  | Q   | <b>1</b> | HOME | ABE |
|----------------------------------|-----|----------|------|-----|
| Friend Request                   |     |          |      |     |
| WAZLINA<br>wiredin Confirm Rejet | ct  |          |      | _   |
| <br>Comment                      | Mal | avcia Tr | ende | _   |

# **Bezacube Friend Request List**

| BezaCube ™ | al Q 🖬             | HOME | ABE KAI |   |
|------------|--------------------|------|---------|---|
|            |                    |      |         |   |
| wiredig    | Product I may know |      | 5       |   |
|            | Shops nearby       | ds   |         |   |
|            | People I may know  |      |         |   |
|            | Promotion nearby   |      |         |   |
| _          |                    | -    | _       | - |

**Bezacube Search Ajax-Live Function** 

| BezaCube ™ Search for people, place                            | es and things                                                                                                    | ् HOME ABE KAI 🔅                       |
|----------------------------------------------------------------|----------------------------------------------------------------------------------------------------|----------------------------------------|
| Wall         Mail         Info         Photos         Follower | ABE KAI<br>ABE KA<br>Atobe Flash Bone Tool Basics - Character Ant<br>Atobe Flash Bone Tool Basics - Character Ant<br>Atobe | x<br>mat < ❶<br>● Yue ∰ :::<br>Comment |
|                                                                | ABE KAI                                                                                                    | x                                      |

# **Bezacube User Profile Page**

| BezaCube ™ Search for people, plac | es and things         | ۹ 🖬                        | HOME ABE | Ekai 🎄 |      |
|------------------------------------|-----------------------|----------------------------|----------|--------|------|
|                                    | Work & Education      |                            |          |        | Edit |
|                                    | Work :                | Universiti Malaysia Pahang |          |        |      |
|                                    | College :             | Kolej Matrikulasi Perlis   |          |        |      |
| winedie                            | Placed Lived          |                            |          |        | Edit |
| wiredin                            | Current City : Pahang | Home Town : Pulau Pinang   |          |        |      |
| Wall                               | Basic Information     |                            |          |        | Edit |
| info<br>Photos                     | Birthday :            |                            |          |        |      |
| Follower                           | Gender :              |                            | Male     |        |      |
|                                    | Languages :           |                            |          |        |      |
|                                    | Religion :            |                            |          |        |      |

**Profile Info – Page1** 

| BezaCube ™ Search for people, pl | aces and things                  | م 🖿                        | Home abekai 🎄 |  |  |  |  |  |  |  |
|----------------------------------|----------------------------------|----------------------------|---------------|--|--|--|--|--|--|--|
|                                  | WORK .                           | Universiti malaysia Panang |               |  |  |  |  |  |  |  |
|                                  | College :                        | Kolej Matrikulasi Perlis   |               |  |  |  |  |  |  |  |
| wiredin                          | Placed Lived                     |                            | Edit          |  |  |  |  |  |  |  |
| wii cuii<br>studio               | Current City : Pahang            | Home Town : Pulau Pinang   |               |  |  |  |  |  |  |  |
| Wall                             | Basic Information                | Basic Information          |               |  |  |  |  |  |  |  |
| info                             | Birthday?                        | Birthday?                  |               |  |  |  |  |  |  |  |
| Follower 💶                       | O December 20                    | 013 0                      |               |  |  |  |  |  |  |  |
|                                  | Su Mo Tu We T                    | h Fr Sa                    |               |  |  |  |  |  |  |  |
|                                  | 1 2 3 4                          | 5 6 7                      |               |  |  |  |  |  |  |  |
|                                  | 8 9 10 11 1                      | 2 13 14                    |               |  |  |  |  |  |  |  |
|                                  | 15 16 17 18 1                    | 9 20 21                    |               |  |  |  |  |  |  |  |
|                                  | 22 23 24 25 2                    | 6 27 28                    |               |  |  |  |  |  |  |  |
|                                  | 29 30 31<br>Control control Edit |                            |               |  |  |  |  |  |  |  |
|                                  | Mobile Phone :                   |                            |               |  |  |  |  |  |  |  |

**Profile Info – Page2** 

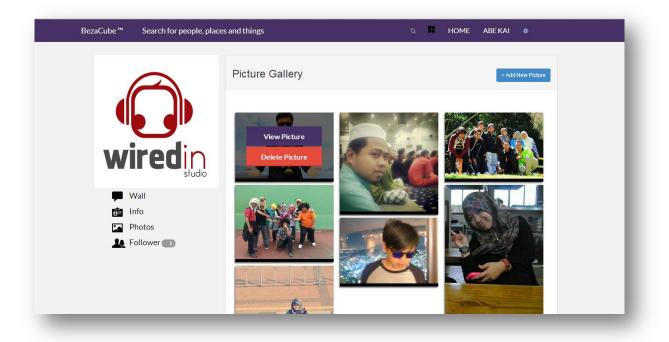

**Picture Gallery Page** 

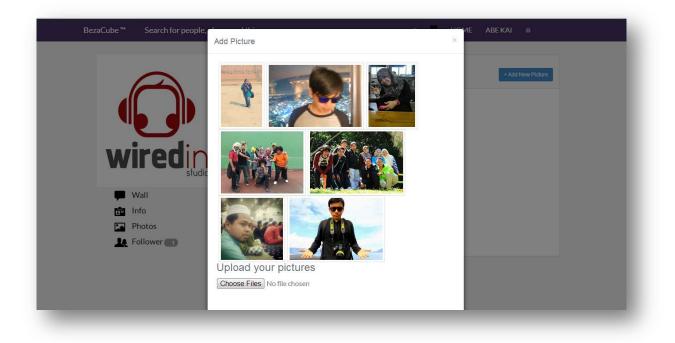

### Picture Gallery Add Photos With Multiple Ajax

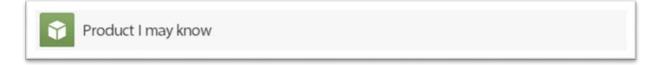

### View the Product I May Know Page - Search

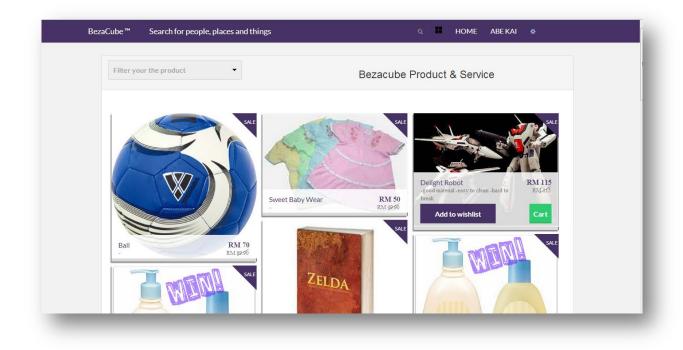

View the Product I May Know Page

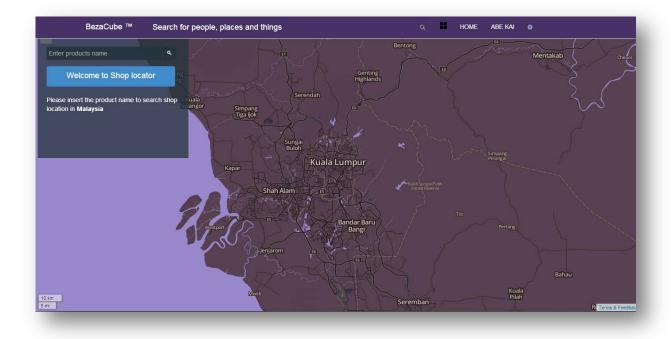

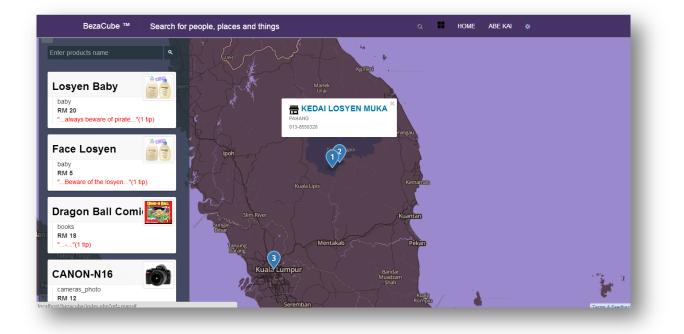

| BezaCube ™ Search for people, places and things | Q, HOME ABEKAI 🏶                                                                                                    |
|-------------------------------------------------|----------------------------------------------------------------------------------------------------|
|                                                 | Price : RM 20                                                                                                    |
| <image/> <section-header></section-header>      | Optional I (Not essential) 01-05 Year  Optional II (Not essential) RED Quantity 1  Add to Cart Add to Cart Add to Compare List always beware of pirate Tips from merchant |
| Averge<br>                                      | Tanung     Keang                                                                                                    |

| BezaCube ™ Search for people, pl    | Shopping Cart |     |                                                 | HOME ABE KAI   | * |
|-------------------------------------|---------------|-----|-------------------------------------------------|----------------|---|
| ltem(s)                             | 11 0          | Qty | Price                                           | Total          |   |
| Losyen Baby<br>Size :<br>01-05 Year | Color:<br>RED | 1   | RM 20                                           | RM 20.00       |   |
|                                     |               | Ę   | Update My Car                                   | rt             |   |
| Discount Code :<br>723-WTX31-XR235  |               |     | ibtotal :                                       | Rm 20.00<br>Rm |   |
| Apply code                          |               | Dis | elivery :<br>scount :<br><b>otal : RM 20.00</b> | RM             |   |
|                                     |               | ē   | Proceed to paym                                 | ent            |   |

| BezaCube ™ Search for people, places and things | Q ➡ HOME ABEKAI 券 |
|-------------------------------------------------|-------------------|
| Product Compare                                 |                   |
| Category : Baby                                 |                   |
| Condition : Good<br>Brand : BabyJohnSone        |                   |
|                                                 |                   |
|                                                 |                   |
|                                                 |                   |
|                                                 |                   |

| BezaCube™ Searc    | h for people, places and things                                                         | Ø | HOME | ABE KAI | * |  |
|--------------------|-----------------------------------------------------------------------------------------|---|------|---------|---|--|
| Bezacube A         | I User                                                                                  |   |      |         |   |  |
| wiredin            | ABE WAN (orang_melayu11@yahoo.com)<br>kuantan                                           |   |      |         |   |  |
| wiredin<br>wiredin | <ul> <li>✓ Friends</li> <li>FENDI (serul.shedy@gmail.com)</li> <li>✓ Friends</li> </ul> |   |      |         |   |  |
|                    |                                                                                         | _ |      |         | _ |  |

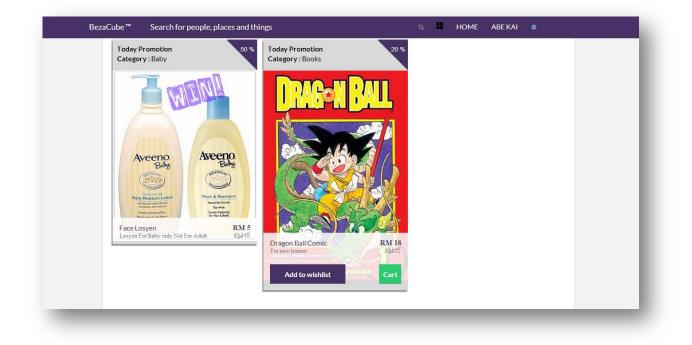

| antiques                         | ^ | 🗐 localhost » 🗊 | ) bezacube |          |           |          |                |                                                |              |           |          |             |        |         |          |        |
|----------------------------------|---|-----------------|------------|----------|-----------|----------|----------------|------------------------------------------------|--------------|-----------|----------|-------------|--------|---------|----------|--------|
| irt                              |   | M Structure     | 📄 SQL      | 🔍 Search | 🗐 Quer    | y 🔜 E    | xport          | <table-of-contents> Import</table-of-contents> | J Operations | Privi     | leges    | Routines    | 🕙 Eve  | nts 24  | Triggers | ▼ More |
| baby                             |   | books           |            | Browse   | Structure | 🔹 Search | -<br>Millinser | t 🚍 Empty                                      | Drop         | ₅ InnoDB  | latin1 s | wedish ci   | L6 KiB | -       |          |        |
| ooks                             |   | business ind    |            | Browse   |           |          | -              |                                                |              | InnoDB    | latin1 s | wedish ci   | L6 KiB | -       |          |        |
| ousiness_industrial              |   | cameras ph      |            | Browse   |           |          |                | 54040                                          | - ·          | 3 InnoDB  | latin1 s | wedish ci   | L6 KiB | -       |          |        |
| ameras_photo                     |   | clothing_sho    |            | Browse   |           | -        | -              | 000                                            | - ·          |           | _        | -           | L6 KiB | -       |          |        |
| othing_shoes<br>pins_paper_money |   | coins paper     |            | Browse   |           |          | -              | 000                                            |              | InnoDB    | latin1 s | wedish_ci   | L6 KiB | -       |          |        |
| ollectibles                      |   | collectibles    | - 1        | Browse   |           | -        | -              | 0400 1 1                                       | -            |           | _        | -           | L6 KiB | -       |          |        |
| mments                           |   | comments        |            | Browse   |           |          | -              | 0.00                                           | -            | 23 MyISAM | latin1 s | wedish ci 5 | 8 KiB  | 1 KiB   |          |        |
| mputer_network                   |   | computer_ne     |            | Browse   |           |          | -              | 000                                            | -            | ∘ InnoDB  | latin1_s | wedish_ci   | L6 KiB | -       |          |        |
| onsumer_electronics              |   | consumer e      | lectronics | Browse   | Structure | Search   | i 👫 İnsei      | t 📟 Empty                                      | Orop         | InnoDB    | latin1 s | wedish ci   | L6 KiB | -       |          |        |
| rafts                            | Ε | crafts          |            | Browse   | Structure | Search   | 🚽 🚮 🖥          | t 🚍 Empty                                      | O Drop       | InnoDB    | latin1 s | wedish ci   | L6 K1B | -       |          |        |
| iolls_bears                      |   | dolls bears     |            | Browse   |           |          | -              | 9990                                           |              | 1 InnoDB  | latin1 s | wedish_ci   | L6 KiB | -       |          |        |
| vd_movies                        |   | dvd movies      |            | Browse   |           | -        | -              | 0400                                           | -            | ○ InnoDB  | _        | -           | L6 KiB | -       |          |        |
| ntertainment                     |   | entertainme     | nt         | Browse   | Structure | Search   | i 👫 İnsei      | t 📟 Empty                                      | C Drop       | InnoDB    | latin1 s | wedish ci   | L6 KiB | -       |          |        |
| ft_cards_coupons                 |   | gift_cards_co   |            | Browse   |           |          | -              | 000                                            | -            | 1 InnoDB  | latin1 s | wedish ci   | L6 KiB | -       |          |        |
| ealth_beauty                     |   | health_beau     |            | Browse   |           |          |                | 5670                                           | - ·          | 1 InnoDB  | latin1 s | wedish ci   | L6 KiB | -       |          |        |
| ime_garden<br>io                 |   | home_garde      |            | Browse   |           |          | -              | 0.000                                          | -            | ○ InnoDB  | _        | -           | L6 KiB | -       |          |        |
| velry_watch                      |   | info            |            | Browse   |           |          | -              | 000                                            |              | 4 InnoDB  | latin1 s | wedish ci   | L6 KiB | -       |          |        |
| aps                              |   | jewelry_wat     |            | Browse   |           |          | -              | 0000                                           | -            | InnoDB    | latin1 s | wedish ci   | L6 KiB | -       |          |        |
| ssages                           |   | maps            |            | Browse i | Structure | Search   | i 👫 İnsei      | t 📟 Empty                                      | O Drop       | 5 InnoDB  | latin1 s | wedish ci   | L6 KiB | -       |          |        |
| otors                            |   | messages        |            | Browse   |           |          | -              | 0000                                           | -            |           | latin1 s | wedish ci 8 | 1 KiB  | 2.6 KiB |          |        |
| usic                             |   | motors          |            | Browse   |           |          | -              | 0.000                                          | -            | ○ InnoDB  | -        | -           | L6 KiB | -       |          |        |
| sical_instruments                |   | music           |            | Browse   |           | -        | -              | 0000 1 1                                       | •            | ○ InnoDB  | latin1 s | wedish ci   | L6 KiB | -       |          |        |
| ners                             |   | musical_inst    | ruments    | Browse   |           | •        | -              | 04040                                          | •            | InnoDB    | -        | -           | L6 KiB | -       |          |        |
| _supplies                        |   | others          |            | Browse   |           |          |                | 000                                            | -            | ○ InnoDB  | latin1 s | wedish ci   | L6 KiB | -       |          |        |
| ones_accessories<br>tery glass   |   | pet supplies    |            | Browse   |           |          |                | 04040                                          | - ·          | 0 InnoDB  | latin1 s | wedish ci   | L6 KiB | -       |          |        |

Half Of Database Name